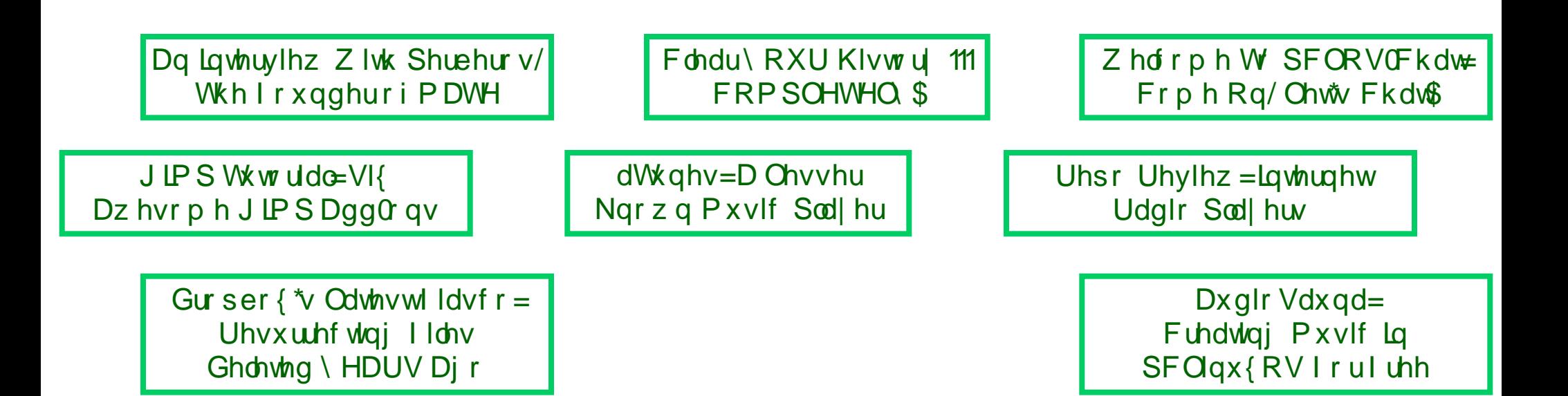

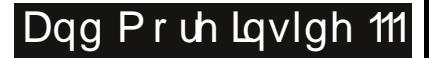

# Wech ri Frqwhqw

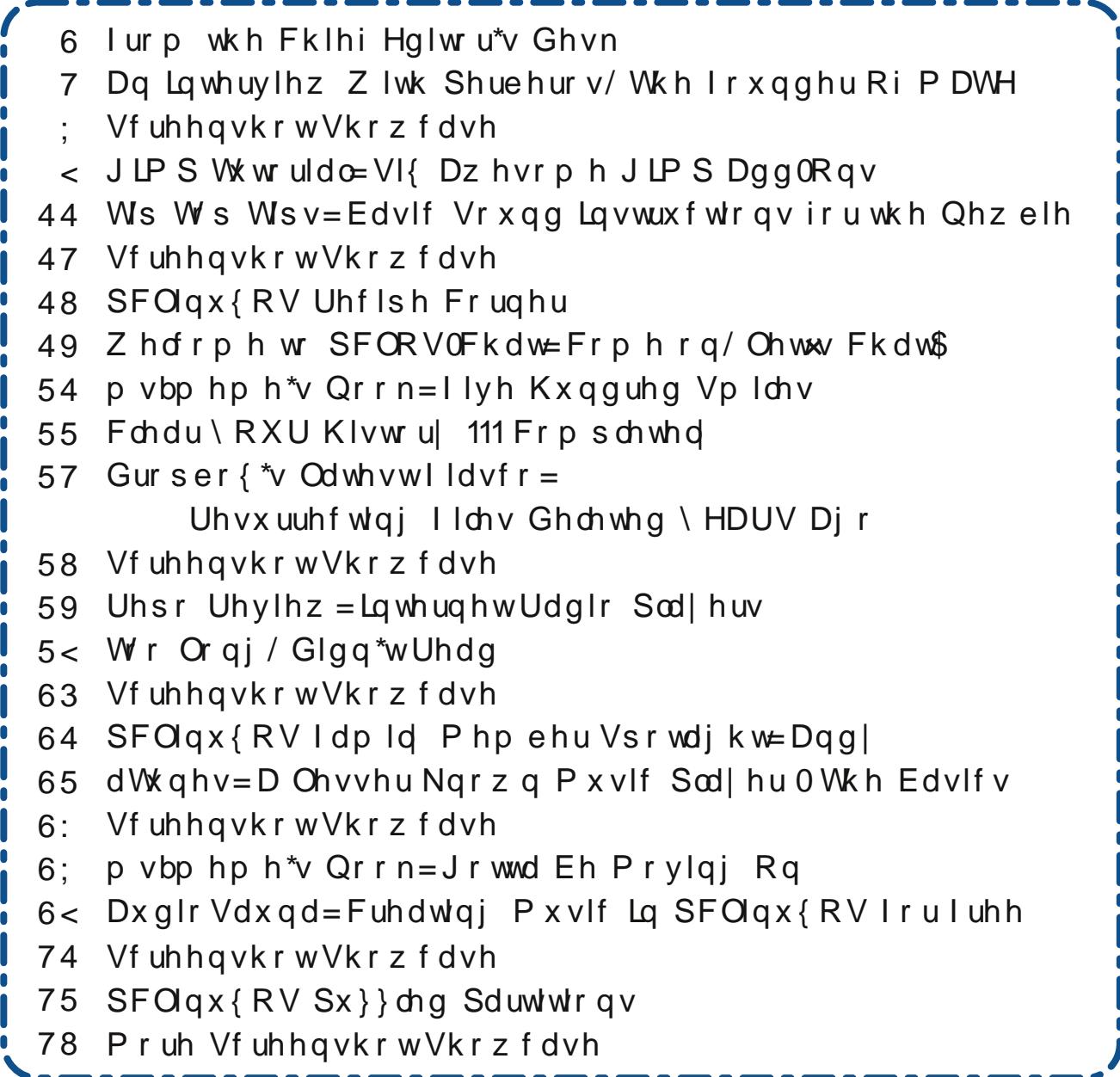

# **From The Chief Editor's Desk**

#### Choice.

It's a great thing in life. We are presented with lots of choices in life. We have many choices about what car we own and drive. We are presented with many choices when we go out to eat at a restaurant. We typically date several members of the opposite sex so we can have a choice of mates. We can usually make a choice about where we live, how we get around where we live, what clothes we wear, the goods and services we buy, etc., etc.

When it comes to the commercially available operating systems, however, there isn't a lot of choice. On Windows, you have one choice for a desktop. It's pretty much the same thing on OS-X. Sure, you can change the wallpaper, fonts, colors of certain items, and other small things, but you're pretty much locked into one desktop configuration. OS-X has a few more choices, but those choices are rarely explored or used.

Linux users are lucky. There are no less than 20 different desktop environments that Linux users can choose from, with no less than 12 of those being found most predominantly on Linux users' desktops. They include KDE, Gnome 3, Mate, LXDE, Xfce, Trinity, Cinnamon, Openbox, Enlightenment, WindowMaker, ICE WM, Unity, and many more. Most of these (except for Unity and Gnome 3) are available as choices with PCLinuxOS.

<span id="page-2-0"></span>But the choices under Linux don't stop with just a choice of which desktop environment to use. Take web browsers, as an example. There are currently around 20 different web browsers to choose from under PCLinuxOS. And let's not get started on the number of text editors that are available. It's the same issue with graphic editors – numbering more than you realize. In fact, across the board, Linux is

![](_page_2_Picture_6.jpeg)

*Ryan points at the penguins during the Penguin March at the Kansas City Zoo, February 18, 2017.*

abundant with choices in virtually every software category.

Don't let anyone tell you "Linux can't do this," or "Linux can't do that." Chances are very good that not only can Linux do a particular task or thing, but you will also likely have choices to make about which program to use. Even in the past 10 or so years that I've used Linux, the choices have expanded greatly.

As more and more people get fed up with the lack of choices with the commercially available operating systems, Linux is poised for phenomenal growth. The same could be said regarding the increased costs of using the commercial operating systems, where you pretty much have to buy each program

you want to use. With Linux, not only is the operating system free, but so are the vast choices of programs you use.

Sure, there are areas where Linux still has room to grow, but even those areas are quickly shrinking. Increasingly, software and hardware producers are realizing the purchasing power of the increasing ranks of Linux users.

Choice. Linux is all about choice. It's nice having choices.

Until next month, I bid you peace, happiness, serenity and prosperity.

![](_page_2_Picture_16.jpeg)

## **An Interview With Perberos, The Founder Of MATE**

#### <span id="page-3-0"></span>**by Ariel Torres**

#### **Translation and introduction by David Pardue (kalwisti). Interview reprinted in The PCLinuxOS Magazine with permission.**

#### **Introduction**

PCLinuxOS users are fortunate to have MATE as a choice of desktop environment. MATE is a fork of the venerable GNOME 2, which was one of the most widely used Linux desktops for years. When its developers transitioned to the new GNOME 3 in April 2011, controversy arose and some users roundly criticized its interface, arguing that it was more geared toward mobile devices -- tablets and smartphones -- than PCs.

MATE aims to preserve the traditional desktop metaphor and provide a simple, efficient, stable DE which is light on system resources and can run on older, less powerful hardware. In Austin, Texas, Reglue (**R**ecycled **E**lectronics and **G**NU/**L**inux **U**sed for **E**ducation, formerly known as the HeliOS Project) gives free Linux computers to underprivileged children and their families; a MATE respin is one of two distros they install on their refurbished computers.[1] This DE also appeals to enterprise customers who want a lean desktop for remote use cases, e.g., remote terminal services at scale using solutions such as X2Go.

Another project goal is to continually update the codebase, so it will continue to work on modern Linux distributions. This represents a challenge for a project with limited manpower and no wealthy corporate sponsors. However, MATE is finding new contributors and its future looks secure.

MATE has become an international project; its core team is composed of six developers from five different countries: Stefano Karapetsas (Italy);[2] Martin Wimpress (Great Britain); Wolfgang Ulbrich (Germany); Vlad Orlov (Russia); Clement Lefebvre (France); and Mike Gabriel (Germany). Amazingly, though, MATE began as a solo effort by an Argentine developer named Germán Perugorría.

In light of its South American roots, MATE is named after the South American plant yerba mate (Ilex paraguariensis), a type of holly whose leaves contain caffeine, and the tea-like infusion made from the herb. Therefore the correct pronunciation of this DE is "**mah**-tay" rather than "mait." (Martin Wimpress coined the handy mnemonic "Enjoy your MATE with a nice mug of latte."[3])

Another indication of MATE's pedigree is that many of its applications have adopted Spanish names, such as Caja ('box', the file manager), Pluma ('quill, feather', the text editor), Atril ('lectern', the document viewer), Engrampa ('staple', the archive manager), Marco ('frame', the window manager), Mozo ('waiter', the menu editor).

The interview below originally appeared in *La Nación*, an Argentine daily newspaper, and was conducted by Ariel Torres.[4] I stumbled upon it while researching the history of the MATE project and thought it might be a worthwhile contribution to our community magazine. Although readers could get the gist of the original article by running it through an online service (such as Google Translate), as we know, automated translations can be inconsistent and of mediocre quality. My academic background is in Spanish/Latin American literature, so I felt confident that I could produce a more accurate, nuanced version than a machine translation engine.

I am very grateful to both Mr. Torres and Perberos for granting me permission to translate this interview.

#### **Interview**

The MATE project founder is Germán Perugorría, age 30, who was born and lives in Cipolletti, in the Río Negro Province of Argentina.[5] In the free software community, Germán is known by his nickname Perberos; in fact he used that nick earlier, because he had developed an online gaming platform when he was 23 years old. The first thing Germán said when I proposed an interview was that he preferred to not talk about himself, but about his project. However, as is often the case, his work reveals a lot about him, as we will see shortly.

![](_page_3_Picture_14.jpeg)

*Attached to Perberos' GitHub profile, this is believed to be an image of the founder of Mate.*

### **An Interview With Perberos, The Founder Of MATE**

#### **At first I thought that MATE meant "dull." [6] It seemed odd, because it is a very attractive DE. Why did you call it MATE?**

Because of the philosophy behind preparing mate, its culture of sharing, and because of how primitive it is, yet at the same time its efficiency.[7]

#### **How did you start programming?**

My vocation for technology began at an early age. I've always loved video games. I learned a lot from them, including English. I slowly got closer to the world of programming through sandbox-style creative and building games, music, painting. I've done a lot, read a lot, reviewed blogs, been active in forums, experimented, hacked, created.

#### **Do you earn a living from programming?**

Unfortunately, no, if you are referring to financial support. But it fuels my passion to create. Currently, my biggest obsession is programming in C; that is what helped me start the MATE project.

#### **How was the project born?**

It arose from my need to not lose the GNOME 2 desktop environment. I felt very sad to see it disappearing. Then I started collecting everything I could, and after six months I already had something solid.

#### **When was that?**

In 2011.[8]

#### **And they designated it as the default Mint desktop environment in May 2012. Did they contact you?**

Yes, in mid-2011, the founder of Linux Mint, *Clem* (Clement Lefebvre), contacted me; he was interested in the project. That's when, together with *Stefano-k* (Stefano Karapetsas), the website was assembled, the documentation, and all that. Many people helped--people with whom I didn't have the chance to speak.

#### **You must have been excited when Mint contacted you, right?**

Yes, I was very excited, although Mint wasn't the first distro to offer MATF. I think Salix was the first.

#### **Tell me how you developed MATE, what tools you used, what is the process of creating something like that.**

I must confess that I'm a hacker and I like the trial and error method. In the advanced stages of development, I always joked that I had no idea what I was doing, calling up solutions a bit like magic, without giving any details of that. Perhaps out of laziness (laughs).

#### **What would a "magic solution" be? When you write code without fully knowing how it works, but it works?**

Yes, or when you change the location of code and the program runs.

#### **In any case, MATE must contain many lines of code, right?**

MATE would be nothing without the GNOME project, which was written by thousands of people. I am very grateful to all those people.

#### **Gnome 2 in particular.**

Yes, the version before the one in which they changed their design, and geared it toward tablets.

#### **What specifically was your contribution? MATE is clear, pretty and uses little memory.**

That's exactly what I planned when I imagined MATE, and what I really did was take all the basic

![](_page_4_Picture_26.jpeg)

![](_page_4_Picture_27.jpeg)

*MATE is named after the South American plant yerba mate, a type of holly whose leaves contain caffeine, and the tea-like infusion made from the herb. Top image: The Yerba Mate plant, in its unprocessed form. Middle image: Making a tea from the dried Yerba Mate leaves. Bottom image: The sharing of the Yerba Mate tea among friends.*

### **An Interview With Perberos, The Founder Of MATE**

code needed to run a desktop environment, updated the code and adapted it to the new versions of the libraries. GNU/Linux is a fairly delicate ecosystem; if one library is broken, all the programs linked to it will also break.

#### **You also created applications such as Engrampa (the archive manager) or Pluma (the text editor).**

Pluma is a fork of Gedit, the default editor in GNOME, and Engrampa is a fork of Fileroller.

#### **Did you change anything in those applications?**

I'd be lying if I said "yes" or "no," because reading so much code causes one to forget certain things.

#### **Was the goal of your project to save GNOME 2?**

Partly yes, although one could simply choose to use GNOME 3's Fallback mode, or switch to Xfce 4. What upset me was that as the new GNOME evolved, backwards compatibility was lost.

#### **What would you say is the difference between MATE and options as Xfce 4, KDE or GNOME 3 in Fallback mode?**

Xfce is a strange environment that is too loosely coupled. Its CDE model [9] is not very attractive. GNOME 3, for some reason, planned its release without a traditional mode, eliminating it, to stop developing it. And KDE is too heavy for my taste.

#### **Your aim was to keep alive a desktop environment which is traditional, plain and simple.**

Yes, I also wanted to learn what a DE was like on the inside, how it was compiled, how it was written, how it was designed.

**Where did you write your code? Did you use an integrated development environment?**

![](_page_5_Picture_13.jpeg)

A Mate desktop shared by PCLinuxOS user zen-subz on September 26, 2016, in the Monthly Screenshot section of the *PCLinuxOS forum.*

The funny thing is that I did everything within a console. I spent the first months without seeing X.Org.

#### **Really? You wrote code in a terminal?**

Yes, I used nano.

#### **Why not something more user-friendly?**

Masochism maybe? (Laughs).

**How does one create a desktop environment for Linux?**

I began to rebuild it from the bottom up.

#### **What does "from the bottom up" mean?**

As I progressed, I approached the graphical environment. Like when you construct a building, you see the pillars and with that as a foundation, you continue building.

#### **What would the pillars be in this case?**

The GNU tools, the Linux kernel and X.Org libraries, GLib, GTK, etc.. GNOME was the bricks and cement. In fact, MATE is currently suffering from the deterioration experienced by GNOME in its time.

#### **In what sense?**

I think it is software's normal life cycle, obsolescence.

### Dq Lawhuylhz Z lwk Shuehurv/Wkh I r x gghu Ri P DWH

Z kdwlv PDWH\$v ixwsuh/wkhqB

W dadswill zrxog dovr ohh w suhvhuyh edfnzdugv frp sdwleldwy/exwwkdwlvkdug wr whood

Rafh Irx pdgh with a hflvirg wr fundwh PDWH/ krz orgi glg lwwdnh xqwo | rx kdg | rxu ilww j dp svh rivkh qhz GHB

 $Rqh \mid hdu$ 

Krz pdg krxw shugd glg trx ghyrwh wr wkh sur mhfwB

Ehwz hha ir xudga vl{wha kr xw shu gdl >lavsludwir q ruf xur vlw z r xog qrwohwp h vohhs +odxj kv, 1

Zk | qlq Fohp whood rx wkdwkh zdv lqwhuhywhq lq P DWHB

Folip unp dunha widwwkhuh z dv p xfk glyvdwidfwlr q zlwk with irufhq lqwurqxfwlrq ri JQRPH 61 Vr kh xvhg klv whdp w sdfndj h PDWH1Wkh uhvxow z huh whha d ihz prawkv odwhu⊨ da hayluraphaw olnh J QRPH 5/ idvwdgg hiilf lhgw Su gxf wyh1 Exwlg wkh irow z loj prowky wkhuh z hun lyvxhy z lwk wkh Xexqwx su mf wz klf k Plgwyhy dv lw edyh1

Z kdwyr uwr i lyvxhyB

Ehfdxvh wkh Xexqws surmhfwp rglilhg wkh deudulhv wr vxlwwkhlughhgv1Wkhuh\$v grwklgj zurgj zlwk wkdwexw Iw diihfwha p dal wklug Csduw surjudp v/lafoxalaj PDWH1 Vr L vshqwqd| v vhdufklqj ir u exj v +hur w, z khuh wkhuh z dv qr wklqj / f uhdwlqj vshf ldof r qglwr qv w ghwhfwXexgw.deuduhv1Dorwrikdfnlgj1

Krz pdg| shrsdn zrunhg zluk | rx wr fuhdwh PDWHB E | wkdw L p hdg/ r gf h lw dsshduhg lg ydurxv glvwrv1 Ehfdxvh dwilww | rx zrunhg dor qh/ uj kwB

Dwilluw I hv> wkha Luhfhlyha fruuhfwlraviurp Warxydagyrishrson1DiwhuzdugyVwhidardsshduha/ zkr wogph kh xvhg PDWH lg klv zr un haylur ap haw dag zdawna w yxssruwwich khosha di uhdwahdozlwk fundwigi with z hevlwh/with iruxp/with z lnl/dgg kh frawlex wha dorwrifrah 1

Z khq lgdn/ PDWH xvhv rgd 49< PE riphprul 1 Krz glg Irx dfklhyh vxfk d orz UDP frqvxpswlrqB

Luhpryhavrphlafrpsohwhfrpsrahaw 1 Ldovrohh lw orz frqvxpswtrq/hvshfldool zlwk wikh qhz Zlggrzy yhwlrg xvlgj pruh wkdg: 33 PE ri UDP z lwkrxwuxqqlqidqlrwkhusuriudpv1

Gr | rx kdyh dq| jxlglqj ylvlrq iru wkh qh{w yhwlr q r i PDWHB

Luwt wulfn| wr wklqn ri vrp hwklqj uhyroxwlrqdu| > z h frxog hqq xs olnh JQRPH6 +odxi kv,1Qr/vhulrxvol/L z r x og olnh wipdnh PDWH pruhfrpsdwledn z lwk JWN 6/ exw z lwkrxw or vlai JWN 5/ hyha liwkh frah ehf r p hy ysdi khwl

'Vsdjkhwu' frgh(BLSp grwidploldu zlwk wkdw rduirg 111

Qhvwa ixaf wr av 1

Rk/Lvhh1Z kdwdgydqwdi h gr | r x vhh lq J VN 6B

Lw kdv vxssruw iru wkh odwhyw wrxfkChadeoha frp sxwhu 1 Dowkr xj k PDWH z loo gr weh ghylj ghg ir u wixfk vf uhhqv/ lwfr xog eh xvhg z lwk d nh| er dug dqg prxvh1

Gr wkh | ngrz lg Flsroohwly wkdwrgh rilw flwl}hgv Ividprxvlq wkhich hvrivzduh zruog B

#### Larg\$wnarz derxwwkdwt

Zk| grhv d Mdsdqhvh iodj lfrq dsshdu ehvlgh Irxu qdph rq PDWH\$v zhevlwhB Wkhuh Iv vrphrghlg wkh iruxp frpsodlglgj derxwwkdw zkr vdlv/txlwh fruuhfwol/wkdwlrx\$uh iurp Ulr Qhi ur / ar wMdsda1

Lwiv d minh wikdw durvh Iq wikh &p dwh LUF fkdggho/ ehf dxvh Lz dqwng w dndug Mdsdqhvh 143

Glg | r x p dgdj h w dndug vr p h MdsdghvhB

Yhu dwdn 111

Flydwr av

41 Nhq Vwdunv/ 'Uhvsiqqiqi Qqx{=D Wdon z lwk Udqg| Qrvhzrukk|/ wkh Pdg ehkigg wkh Olax{ Uhvslavrg with Rog Frp sxwhuv WkdwUhj oxh Pdnhy Qhz Dj dlg/( **IRVV**  $l$ rufh 5349  $4<$ Mxd ?kws=2ar vvir of h1 r p 2534923: 2 hvslqqlqj 0 bqx { 2A1

51 With Olax{ Dfwirg Vkrz ahyrwhand vhiphawri Hslvr gh &67: w dq lqwhuylhz zlwk Ndudshwdv='Phhw P DWHS P dv Maup laa(  $+45$ Mda1 5348. ?kws=22z z z tonslwhueurdgfdvwlgj f r p 2 85752p hhw? p dww. O dvww. up dww. dvw. b dww. up dww. up dww. up dww. up dww. at 241

61 Wiv/ 'Lqwhuylhz zlwk Xexqwx PDWH\$v Pduwlq Z lp suhvv/( 'dxglr rgd ` Wwdo RV Wgd| 43 Dxj 1 5348

 $?$ kwsv $=$ 2 $z$ z z 1 r xwteh f r p  $\alpha$  dwfkBy@uhek; f | EvLA1

Z lp suhvy ehj da w ghyho's Xexqw \$ PDWH yhwlr q gxh w klv idp lo \$v gliilf xow dgmavulgi w wkh JQRPH 6 Iqvhuidf h>klv iluvwhowxvhu z huh klv z lih dqq klv idwkhu0q0odz1

71 Duho W uhv/ 'X gd u ggd gh P DWH sdud hop x ggr Ogx{( YED PDWH Flufoh iru wkh Ogx{ Zruog\$/ Od Qdf IQq 49 P du l 5346  $?$ kws $=$ 2 $z$  z  $z$  todgdf ir g f r p tdu $\alpha$ 48969460 x gd $\alpha$ gd $\alpha$ gd $\alpha$ h $\alpha$ p dwhOsdudCho @ x g g r Odg x { A 1

Wuhy Iv dq dz dug 0z lqqlqi Dujhqwlqh mxuqdowyz kr kdv z uwhą irud yduhw ri sxedf dwrgy irfxylgi rg kxprudgg whfkqroril 1 Vlqfh 4<<7/kh kdv ehhq d froxp glvwdgg hglwu ri Od QdflOg\$y 'Lgirup dwig Whikaroril (vhiwirg1 Kh Iv dovr dxwkruriwkh errn Elwedgi = yldth dolgwhulr u gh od uhyr oxfl $\ddot{O}q$  gli lwdo  $*$ Elw  $Edai = Mxush$  w with  $Lxwh$  and  $x$  is the Glilwelo

### Dg Lawhuylhz Z lwk Shuehurv/Wikh I rxgghu Ri PDWH

<span id="page-7-0"></span>Uhyroxwirg\$ +Exharv Dluhv= Halwruldo Dwn Aqwlad  $533< 1$ 

81 Wkh flw ri Flsrooh will no rzq vlp sol dv 'Flsr (el lw thylghqw/ lv qdp hg diwhu Ludddq hqj lqhhu Fhydth Flsrochwi +4; 7604<3; / zkrvh uhvhdufk rq luujdwirq wodqvirup hq wkh duhd lqwr d fhqwhu iru dsson dqq shduf xollydwir q/qhvslwh lw dulg folip dwh1

91 Lq klv iluwdggr xgf hp hgwri PDWH/Shuehurv kxpruxvo uhihung w lwdv 'd qrq0qwlwyh dqg xqdwudfwlyh ghvnwrs iru xvhuv/ xvlqi wudglwlrqdo frp sxwgi ghvnws p hwdskruf

:1 Gulgnlgj pdwhlvdwdglwlrgdprgjshrsohridoo di hy lq wkh Ulyhu Sodwh uhi lrq +Du hqwlqd/ Xuxi xdl, dgg vr xwkhug Eud}ld Wkh lgixvlr g lv euhz hg lg d kroorz jrxug #doohg pdwh/jxdpsd rusrurgjr lg Vsdglvk, dgg lv voxushg wkurxjk d vshfldophwdo vwdz +erpelood, 1 Vkdulqj pdwh Iv d uw.do zklfk ir our z v f x vwp dul ux drv1 Wkh euhz hu + f hedgr u j lyhv wich ir xug w hdfk shuvrg lg wich i ur xs/lg wich = wich uhfisihqwjiyhv wkdqnv/ gulqnv dihz prxwkixov dqg thw.tgv with jrxtg w with ethz hulzkr thilow lwdgg sdvvhv Iww wkh qh{wshwrq1Lq Sdudj xdl/wkh| hyhq gulgn da lfha yhwlra rip dwh/fdoolig whu E1

With the d z hdowk rilgir up dwir g der xwp dwh dgg with fxoxuh vxurxqqlqj lwl Iru dq|rqh lqwhuhvwng lq sxuvxlqj wklv wrslf ixuwkhul Lzloo uhfrpphqq wkuhh rgolgh uhvrxufhv1 Molvplgh Jdwg sxeolvkhg dg dulf on Iq with QSU vhulhv 'Whd Withvgd| v(='J liwr i with Prrg/ Edgh ri wkh Vsdalvk= Wkh Vwrul ri \hued  $P$  dwh $($  $+4$ **P**dul  $5348 =$  $k$ ws $=$ 22 $z$  z  $z$  1gsutruj  $2$ chf wir gy $2k$ khydow $534828624$ : 26 $<$ 66 88; 742 hd 0x hvgd v0vr x vk 0dp hulfd 0x gv 0r g 0 hued 0  $p \, d$ wh $1$ 

EEF Wayho z uwhu Ndugd P duwigh G F duwhu kdv dg lqwurgxfwrul duwlfohrg wich fxowsuh vxuurxgalgip dwh/ 'Gugnigi Pdwn ig Exharv Dluhv(  $\star$  Dsul 5345,= kws=22z z z teef f r p 2wdyho2wrul 2534537380gulgnlgj 0 p dwdg@xhgr v@lluhv

P du 0 daxu W ugma dag zur wh der xww.kh X uxj x dl day \$ z lghvsuhdg xvh ri p dwn lg khu duwfon/ 'P dwn= Vkdugi Lv d Wdglwrg (+63 Ghf 1 5343,= kws=22vrxqgvdqgfrorxuv1frp2duwlfohv2xuxjxd|2pdwh0 vkdugi 0v0d0wdglwr q06: 7<2

; 1 Kh ilu wdqqr xqf hg wkh sur mhf wlq wkh Dufk Olqx{ Xvhul ruxp v r q Mxqh 4; / 53441

<1 Wkh Frpprq Ghvnwrs Hqylurqphqw ghyhorshg der xw 53 I hdw dir/ lv d xalilha ahvnwrs hqylurgphqwiru wkh ydulrxvirup vrifrpphufldø sursulhudu| Xql{ zklfk grplqdvlag wkh zrunvudwurq p dunhwdwwkdwwp h1

431 Rq PDWH\$ fxuhqwz hevlun/ wkh iodj If rq ehvlgh Shuehurv\$ qdp h kdv uhyhumo w dq Du hqulqh iodi 1 Kh Iv dvung dv d sdvwfrgwdexwrudgg wich 'PDWH Ghvnws ir xgghul

Srwhnge \\rxFdqWrrqlheuxdul49/534:/uxqqlqiNGH1

## $JLP S W w u d\sigma$ VI{ Dz hvr p h J LP S Dgg OR qv

#### <span id="page-8-0"></span> $E$ | Phhp dz

Lkdyh ehhq ylvlwiqi d vlwh fdoong J lp s Fkdwr yhuwkh wwwww hdu dqg kdyh glvf r yhung vr p h YHU\ wdmawna J Ip s xvhu/1 Wkhuh\$v d idp lo wkhuh dv z ho mlqq ri dnh rxuiruxp idpld, 1 Vrphrgh zloosrvwd skrwr ru vrph duzrun/dgg lgylun hyhulrgh hovh wrw. vrph hglwgi 1 Wkh uhvxow duh dp d}lgi \$Pdg| ri wkhp duh h{shuw dwzuwai vfulsw dag soxilaviru Jlps1 With vf usw with with vwhsv irud fhundle hiihf wdgg u oo wkhp wrih wkhu vr dool rx kdyh wr gr lv fkdqih vrph vhwligi v dag i hwl r xughvluha uhvxowl Lwkr xj kwl plikwwdnh wkly rssruwalwl wr vkduh dihz ri wkhp  $z$  M $k$   $\mid$   $r \times 1$ 

QRWH=Wkhvh duh vp dooild hv wkdw rx sodfhlqw | rxu 2krph2?XvhuQdphA21ilps051; iroghu/hlwkhulqwkh vfulswrusoxi Olgviroghul Vlgfh wkhl rgol uxqzkhq | r x df wlydwh wkhp / dqg duh r qo| lq | r x u 2 kr p h ir og hu wich vkrxong Sw fdxvh dq vvwhp surednp v1 Rqh php ehu qdp hq JqxV\x{ fuhd\mq \the z hevl\mb fdomq JIP SVf usw dag widw ly z khuh ahdub do wikhyh vfulsw duh srvwhg1Lq dgglwlrqwrJlps Fkdwlpdq|ri with php ehw kdyh mighg dgrwkhuiruxp fdomig J lps Chdug1 Wkh vdp h df wylw kdsshqv wkhuh/exwzlwk d voj kvo gliihuhqwvhwri phpehuv1 JLPS Fkdwzdv for yhg ir ud z klon uhf hquo +vhuyhulvvxhv/Leholhyh./ vr J IPS Chdua z dv UHDCO, df with ir ud z kloh1

Vrphri wkh prvwixq L\$vh kdq Ivzlwk hiihfw wkdw kdyh fkdaiha d skrwr ri plah lawr yrph yruwri devwdfwlpdih/ruxvh wkh wh{wLkdyh wshq dqq p dnh lwwxol idafl z lwk yhul olwah hiiruwt

#### Prvdlf Q dn Vw dn

Dp hp ehur i J IPS Fkdwngr z g dv glgdvvhwf undwhg wkly ilownul vd|lqj / 'Wkly ilownu kdv ehhq lqvsluhg el O dn\$ h{shulp haw ra Prvdlf fundwirg/srvwha ra J Ips Fkdw1Rqh riwkh J Ips Fkdwwkuhdgvzdveld

 $SFOQX$ { $RVP$  did} $Q$ h

php ehu qdp hg Urg/zkr h{shup hqwhq zlwk wkh vwhsv ghhaha ir uwkh hiihfw daa aladvyhwzurwh wkh vfulswilluwdnhv | rxuskrwr rugudzlgj dgg frgyhuwllw we d 'Urpdg0vw'dn( prvdlf1 Khuh Iv d wkds L skrwrjudskha ra ydfdwra/zlwk wkhilownuarah ra lwf

#### Uhidnf wr g Sr ggv

Gladyvhwfuhdwha wkly r ah dv z hool xvha w vlp xodwh d srqq zkhuh wkh rujlqdoskrwrjudsk kdg qrqh1Wklv Iv d skrw iurp d ydfdwig Ig Frorudgr/dgg Ldgghg wkh srqg wrd judvy ydos duhd 1 Wkh ilowhudggy wkh ussohv dag vikh uhiohf vir q1

#### Edgi Wh{wOrir

JqxWt{fuhdwhgwklvrqh/vd|lqj/'EdqjVh{wVfulsw Y513 doorzy Irx wr fundwh dalp dwha 'Edgi (+ vsdundn, wh { wz lwk dq dgghg gurs vkdgrz ) edfnjurxqg1 ( Wkh edgi zrg\$wkrz xs lg wkh sgiruherrn yhwlrgv/exw ylhzlqi lwlq wkh kwo oyhuvlrq riwkly duwlfoh zloo vkrz wkdwwkh sxusoh sduwriwkh wh{wdowr kdv vsdunohv1 Wilv sduwf xodurgh riplgh kdv gr vkdgrz1

#### $Fkhz$  hg  $Wh\{w$

Php ehu Urg fundwig wilv rah 1 Ghshaalaj ra wich sdwhuqv | rx fkrrvh/ | rxu wh { w z loo orrn volj kwo xghyhg r u'f khz hg (du xgg wkh hg i hv1

#### Mdp df n Vnhwk

Wikly ilowhu wodnhyd skrwrjudsk dag fuhdwhy rah ru wkuhh vnhwfkhviurp lwiLi|rxfkrrvhwkuhh/hdfkkdv

 $q$ liihuhqwf koludf whulvwlf v=rqh lv dq dop rvwfrorughvv vnhwtk/ r gh hp skdvl}hv wkh gdunhu duhdv/ dgg r gh Iv frortha for vhu wor with rujilgdd Wikiv rah Iv with qhduo froruohvv frs| rid skrwr rirxu zrqghuixo hglwudgg klv ehdxwixoz lih1

> Orw ri uhdool ixq dggCrqv fdq eh irxqq rq Jlps Fkdw\$Vdnh wkh wiph wr uhj lvwhudgg ylvlwriwhg\$

> +Rk/e | wkh zd|/wklv srvwrg Jlps Fkdwfrgwdlgv gluhf wir gv w dag ghz vsodvk vf uhhav w | r xu J lp s/ li | rx z dqwwr1 Vrph ri wkh p hp ehw kdyh hyhq vkduhg vr p h1

#### Fud}| W gh P ds

Gladyvhwfuhdwhg d z raghuixo dagu q wkdwlv yhu xvhixo iru hakdaflaj skrwi udskv\$\rx orda | rxu skrwrjudsk lqwr JLPS dag wkha dssol wklvdggûr q1Lw kdv vhyhudo vhwligi v vr | rx pljkw kdyh w h{shup hqww j hww.h hiihf w| r x z dqwl Vr idu Lkdyh irxqg h{fhoshqw uhvxow iurp wklv rqh\$\rx fdq fkrrvhdorz lpsdfwrukljk lpsdfwiurp | rxuvfulsw dgg fkrrvh glijhuhqwgxdgfhv w eugi rxwwkh frou Irx zdqwt Khuh Lmavw zdqwhg wr dffhqw wkh yhj hwdwlr g d elwp r uh 1 of hqwhu wrs,

With ruj lqdolv with wirs skrw:/dqg | rx vkrxog eh deoh w vhh wkdwwkh juhhq yhj hwdwlr q lv euj kwhu lq wkh vhf r gg1

With iruxp Iv juhdwehfdxvh hyhulrgh khosv el whywligi dag xyligi with dagaray dag srywligi withlu thvxowdag frpphaw1 Wklv dozdl v thvxow la ehwhu yhwlrgv ri wkh dgg 0 gv1 Wkhuh lv dovr rgh fdoolg Dag J lp s Ghf r u w dw z loo dag d 'Fundwig x vlai JLPS (what was had bow | rxu fund wing 1 L s x wr gh lq with

erwrp ujkwfrughu1Ghfruzrxogehdydoxdeohwro w dgg | rxurzg shwrgdd dwrg1 Rk/Ldovr xvhg dg dggCr g f doong 'Uhgghu Vgr z (1+wrs/ uj kw

With vive video duty video which is a video when the viru  $p h$ 

kws=22 lp sfkdwfrp2  $k$ ws $=$ 22 lp svf dswffrp 2  $k$ ws= $2$ ednr q f d $2$  lp solduq $2$ 

Vhyhudori wkh phpehuv kdyh srvwlng vlwhv zkhuh whilu duz runa undwig v duh givs od hg1 I hho iuhh w vhh wkh dz hvr p h duz r un\$

Huvida kws=22z z z 1 krz | r x u z gduwidobul 1 r p 2 / krz Du w v ks ksBDuwwlq@598; J ax W { kws=22 lp svf dswffrp2 J udw<sup>k</sup> kws=22 udwik0duwtghyldgwduwfrp 2 Wudggrgxfwlg  $k$ ws= $2$ ednr q f d $2$  lp solduq $2$ 

 $SFOQX$ { $RVP$  did} $Q$ h

## <span id="page-10-0"></span> $Ws$  W s  $Ws$   $V =$ Edvlf Vrxqg Lqvwuxfwlrqviru wkh Qhz elh

Hglwru\$y Qrwh= Wls Wis Wisv lvd prqwkd, froxpqlq With SFOlgx{RV Pdjd}lgh1 Hdfk prqwk/zhzlooihdw.uhbdqgsrwled hyhqh{sdqgxsrqbrqhwlsiurpwkhSFOqx{RV ir uxp 1 Wkh p dj d}lgh z loo gr wdf f hswlgghshgghgwyls vxep lwlr gv vshflilfdool lgwagghg iru lgfoxvirg ig wikh Wis Wis Wisy froxpg1 Udwikhu/ li |rx kdyh d wis/ vkduh lwlg wikh SFOQx{RV iruxp\$v 'Wsv ) Wulfnv( vhfulrq1 \rxu uls naw pd| eh vhdnfulng iru sxedf dwr a la Wkh SFOax{RVP dj d}lgh1

Willy propulation of the hydrogen SFO qx{RViruxpphpehu Ehuukd 4;; 81

Wilv Iv d edfn wr edvlfv Iqvwaxfwlrg iru Olgx{ Qhzelhv z kr duh kdylgj gliilf xowl jhwlgj vrxgg wrzrun lg wkhlughz lgvwdoo1 +Hglwru\$y Qrwh=EXW/wklv v vwhp dwf lgirup dwr g Iv vr xgg iru dg | r gh kdylgi gliilf xowh v lg vhwwlgi xs wkhlu vr xgg r g wkhlughz lgywdod,

With duhd ody h qxp ehuri undvrqv dv w z k| khos dwwkly yhy edvlf ohyho kdv ehfrph qhfhvvdu/exwzkloh wkdwivrxwlgh wkh vfrsh riwklv duwlfoh/Lfrqvlghulw khosixow euhio h{sodlq d j hqhudovf hqdur vr wkdwwkh undvrq irusuhvhqwlqj wklv edvlf lgywxfwlr g lg j hwlgj vrxgg wr | rxuvshdnhwl v ehwhuxgghuwrg1

Z khq Liluwwwdulng gdeedgi z luk Clqx{ dgg wkh p dg| glvwr v dydlodedn/lwvrrg ehf dp h foldu widwwk r vh z klfk z r un hg # xwri wkh er {\$z huh wkh r ghv ri p r vw lqwhuhvw dqg SFQqx{RV vwrrg rxwdv ehlqj wkh prvwfrpsohwh dqg hdvlo xaahuvwra vlywho 1 Lkda ahyhu uhi uhwha wkdwfkrlfh xawo Llaywdowna wkh NGH 97elwyhwlr g r g p | KS ghvnwrs p df klgh/z khuhxsr g Lkdg gr vrxgg w p | wzr ghvnws vshdnhw1

Krzhyhu dq rogivk Ghoodswsziwk wkh vdph 97elw RV Igywdochg dwwkh vdph wiph/ glg kdyh vr xqg1

Wikha iroorzha pdal iuxvwadwaj prawky ri uhdalaj/vhdufklaj/dvnlaj dag wikh pruh uhvhdufk Lglg/wkh pruh frpsolfdwhgdgg iuxvwudwlgjwkh vlwxdwlrgehfdph1 Hyhu wkląj Lfdph dfurvy zdv vhhpląjo zuwołą iru dxglrsklohy ru vriwzduh ghyho shw ruj hhny z kr gr hyhu wkloj lad VMup ladd

With vlw.dwirg Ivixu.khufrpsrxgghge| with idfww.kdww.kh surfhvvrijhw.kgjvrxgg iurp wkdwp xvlfiloh rq | rxukduq gulyh wr | rxuvshdnhuv lv frqwuroohg qrwe| rqh surjudp/exwelgr oh vv wkdwirxu surjudpv wkdwduh doo lgwhuuzlghg dag lgwhighshaghawsrg hdfk rwkhul Wkdwysem fwdor ah frxog ilond errn/exwdoozh zdqwlv wr jhwvrph vrxqq iurp rxu vshdnhuv\$ Wkh frpsdn{lw| ri wkh irxu surjudp v fdq/z lwk frpsohwh frqilghqfh/eh ohiwwr | rxu Olqx{ RV/wkdwehlqj lw

p Ivvirg ig olih 1 Wikh vip sohv wzd irud ghzelh wrngrz zkolowikh surjudp v duhdgg krz w xvh wkhp lvel vhhlgi wkhp lg dfwlrg/khgfh wklvslfwrudosuhvhqwawlrg1

Wkxv idu Lkdyh xvhg d j hqhudowhup 'Vr xqg1 Qrz z h qhhg w eh p r uh vshf lilf / ehfdxvh lwlv wkh Surjudp 'SxovhDxglr (zklfk lv xvhg lg wkh pdmuw ri Clax{ Givwar v dag +i | r x x v h d NGH ghvnwrs,/ wklv lv wkh surjudp wkdwdgnv wkh r wkhu wkuhh þDovdpl{hu/SkrgrgdggNPl{þzklfk wrjhwkhu/gholyhu vrxgg wr |rxu vshdnhuv1

Khuh duh wkh ir xusur į udp v r shqhq r q wkh NGH ghvnwrs1

 $NPI\{$  = Wkh rgol surjudp zlwk d wdvn Cedulfrg Iv  $NPI\{$  / rshghg e if offnigj with vshdnhulf r q +er wrp uj kw dqg wkh or z hu uj kwzlqgr z lv vkrzlqj NGH Pl{hu b Soll edf n Ghylf hy1

Skrgrg=Uljkwfolfnrgwkdwydph vshdnhulfrgdg vhohfwDxglrVhwxs/dgg|rx duh suhyhawha z lwk wkh Skrara Vhwwlai y zlaarz +orzhu ohiw odehoha NGH Frawro Prax th 1+QE=r shalqi NPI{ jup wkh p hax r ad vkr z v NGH PI{ hu 1

**Alsamixer**: Is opened by entering **alsamixer** in a (User) Terminal window, which then shows the Alsamixer GUI seen top left.

**PulseAudio**: This is opened by going to **Menu – Sound – Pulseaudio Volume Control** which then shows the window at top right which is showing Playback.

You will immediately see three of these windows have volume controls. Which to use!? Which indeed!

But let's not worry about such detail at this stage.

You will also see that all four programs are showing the sound card, which on this computer, is a SB Audigy 2 ZS. Since it is the only sound card in the machine, one should be able to assume that the system has recognized and will use the card. However, that is not necessarily the case.

The all important program here is **Alsamixer**, where we must check that the sound card is selected.

**Fortunately all the alsamixer instructions are listed on the screen and items controlled by means of the arrow keys on your keyboard (it also helps if you are not colour blind).**

To select the required **Sound Card** in **Alsamixer**, press **F6**, which then shows a list of your sound cards which can be selected by the use of the arrow keys and the Enter key. When you press enter, the screen may, or may not, change to show you all the inputs/outputs, etc.

However, the fact that you have selected your required sound card does not mean that Alsamixer will remember your choice over a reboot. To ensure that it does, we have to go to **PulseAudio Volume Control** and open the **Output Devices** window.

![](_page_11_Picture_1239.jpeg)

### **Tip Top Tips: Basic Sound Instructions for the Newbie**

At the top of the window is listed the card, SB Audigy, and over to the right at the same level, the last button has a green centre with a checkmark. Hover the mouse pointer over this button and a drop down menu says **Set as Fallback**. Now on both my machines there is no indication that anything has happened when you toggle this switch. So the only way to know if your settings have been retained over a reboot is to – reboot and check.

![](_page_11_Picture_1240.jpeg)

The next important setting is the **Configuration Tab** in **PulseAudio Volume Control** (seen above), where you select your required 'profile' to match your soundcard and speakers.

At the right hand side of the line showing the **Profile** is a small arrow. Click, and a drop down menu lists all the available profiles, click on that required and the menu closes automatically.

If, as in my case, you select the wrong profile (you might select Analog Out, whereas your speakers are physically plugged into Digital Out on the card), then PulseAudio will likely crash.

Never fear, it is easy to get it back by **deleting** the **contents** of two **hidden** folders in the user account.

Open your **File Manager**, check that it is set to show **Hidden Files**, and delete the contents of **/home/user/.pulse/** and **/home/user/.config/pulse/**. Now, even that is not so straightforward as it may seem. On my own two computers, I have to arrive at those hidden files in a different way, because for some reason I have not yet figured out, my desktop has user listed as being above Home! But, if PulseAudio Volume Control runs, the files will be there.

When you restart PulseAudio Volume Control, the files will be re-generated and the program will open.

Qr z r shq dovdp l{hu dj dlq1Lj qr uh wkh z lqgr z wkdwfrph v x s dqg suhvv I 9/wr dj dlq vkrz wkh olywri Vrxqq Fdugv/ dqg dj dlq vhohf w | rxu fdug ehfdxvh dovdp l{huz loodnho| klj kolj kwwkh Ghidxowl Rqf h vhohf whg/ wkh z lqgr z z loof kdqj h wr uhyhdodoori | r xu vshdnhuv dqg wkhlu yr oxp h f r qwur ov/ dqg lwlv lq wklv z lqgr z wkdw r x qhhg wr vhohf wwkh yr oxp h ohyhov uht xluhg 1

Rqf h vhwlq wklv z lqgr z / wkh ohyhov z loo eh uhshdwhg lq door wkhuz lqgr z v vkr z lqj  $yr \propto p h f r q w r \propto 1$ 

\ r x z loolnho| qr z z dqwwr gr d VshdnhuSodf hp hqwdqg Whvwlqj f khf n1Wklv lv ir xqq e| u j kwf of nlqj r q wkh NPI{ vshdnhu lf r q lq | r xu qhvnwr s wdvnedudqq vhohf wiqj Dxglr Vhwss2Dxglr Kdugz duh Vhwss/ z khuhxsrq | r x z loo eh suhvhawha z lwk wkly vf uhha +wr s/ ulj kw1

Kdylqj j r wwklv idudqg kdylqj vhhq dor i wkh sur j udp v lqyr oyhg lq j hwlqj vr xqg wr | r xu vshdnhuv/ | r x f dq qr z kdyh hqgohvv ixq f r qilj xulqj Vr xqg lq SFO<sub>qx</sub>{ RV1

W ohduq p r uh r uwr ehf r p h p x f k p r uh f r qixvhg uhdg wkh ir oor z lqj =

KhosixoUhdglqj

SxovhDxglr wkh GhidxowVr xqq V| wwh

SxovhDxglr Iv wkh ghidxow vr xqg v| vwhp lq p dq| p r ghuq Olqx{ ghvnwrs glvwulexwlr qv/ vxf k dv Xexqwx1

Lq SxovhDxglr / sur j udp v wkdwsod| vr xqg f uhdwh sod| edf n vwuhdp v +dovr nqr z q dv lqsxwvwuhdp v,1 I r u h{dp soh/ | r x p lj kwkdyh YOF sod| lqj d ylghr/dqg lw\$v vr xqq z r xog eh d sod| edf n vwuhdp 1

Wr df wxdool khdu wkh vr xqq/d vlqn +dovr nqr z q dv r xwsxwghylf h, vxf k dv d vshdnhur ukhdgskr qhv duh qhhghg1I r uh{dp soh/ | r x p lj kwkhdu wkh vr xqg r i | r xuylghr iur p | r xuodswrs vshdnhuv1

Wkh der yh lv dq h{ wudf wiur p dq duwlf oh e| Whur Nduylqhq dqg lv r i ydoxh ehf dxvh ir ur yhu: 3 | hdw Lwkr xj kwwkdwd vlqn z dv vr p hwklqj wr eh xvhg z kloh z dvklqj \$ Exw p r uh wr wkh sr lqw lv wkh idf w wkdw z kloh vhduf klqj wkh z he ir u lqir up dwlr q lw lv hvvhqwldo wr xvh wkh fr uuhf w whup v li | r x z dqw wr j hw p hdqlqj ixo ir f xvhq dqvz huv1 kws= $22$ khur nduylqhq1f r p  $253482$ yr oxp h0f r qwur  $\odot$ z [lwk0sxovhdxglr](http://terokarvinen.com/2015/volume-control-with-pulseaudio-command-line-tools) 0f r p p dqg0dqh0wr ov

With qh{ wduwlf oh r i frqvlghudeoh lqwhuhvwlv iur p Wx{Udgdup djd}lqh +5343, þexw gr uhdg door i lw/ hvshfldool wkh f r p p hqwel Dar q p r xv Shqi xlq1Dv Lvhh lw/ wkh sur eohp v duh qr wwkh f r p soh{lw| r i wkh sur j udp v/ exwwkh z d| wkh| duh suhvhqwhq wr wkh ehjlqqhu/z kr/dwiluvw/ lv rqol lqwhuhvwhg lq j hwulqj vrp h vrxqg rxwri wkh vshdnhuv1kws=22w {udgdulf r p 2f r qwhqw2kr z 0lw2 r unv0dqx {0dxglr 0h { sodlqhg

Dvnxexqwx kdv or wr i lqirup dwlrq/li | rx duh douhdg| yhu| idp loldu z lwk wkh f r p p dqg dqh/ z klf k lv sur eded xqdnhol ir up dq| qhz f r qyhuw wr Olqx{1 [kws=22dvnxexqwx1f](http://askubuntu.com/questions/403416/how-to-listen-live-sounds-from-input-from-external-sound-card) r p 2 xhvwlr qv27367492kr z 0wr 0dvwhq0dvh0vr xqqv0lur p 0lqsxw0 iur p 0h{ whuqdowr xqg0f dug

 $S F O \vert g \times \{ R \vee P \vert d \} \vert g \vert h$  46

<span id="page-13-0"></span>Wkhuh Iv d frpsuhkhqvlyh SxovhDxglr Wrxednvkrrwlqj Jxlgh rq Dufk Olqx{/zklfk lv ri ydoch rqf h | r x kdyn undf khg d dyhori idp loduw zlwk wkh surjudp 1 kwsv=22 Inl1dufkdqx{1r y 2qgh{1sks2SxovhDxglr2Vurx

ednykr r vlai

Dqrwkhu wurxednvkrrwlqj jxlgh zlwk vrph sudfwlfdo dag vhqvled vxjjhvwrqv/exw dj dlq/wkh dxwkru sunvxp hv wkdwwkh undghukdv ioxnqf | z lwk xvh r i wkh frppdggdgh1

kws=22z z z 1wr xednvkr r whu f r p 2dqx{2vr xqg2vr xqgbw ur xednvkr r vlgj 1kvp & vkhb v vhyh bolovbagldj qr vvl b wr ov

Srwhnge| wx{dqnrqlheuxdu| 53/534:/uxqqlqj NGH1

## **PCLinuxOS Recipe Corner**

<span id="page-14-0"></span>![](_page_14_Picture_1.jpeg)

## **Pizza Party Buns**

![](_page_14_Picture_3.jpeg)

**Ingredients for Dough:**

 1/4 cups lukewarm milk tablespoons olive oil 1/2 teaspoons salt 1/2 cups Unbleached AP Flour

2 1/2 teaspoons instant yeast or 1 package

#### **Ingredients for filling:**

1/2 cup of your favorite pizza sauce. 2 cups shredded mozzarella or Monterey Jack Cheese or the pizza cheese of your choice. 4 ounces (about 1 cup) chopped or shredded pepperoni or any meat of your choice that is cooked and chopped. IE: bacon or sausage

#### **Directions:**

Mix above items together -- by hand, using a mixer or in a bread machine -- to make a rough dough.

Knead the fought until it's smooth. Place the dough in a lightly greased bowl. Cover and set aside in a warm draft free place. Let the dough rise until it's twice the size it started, which takes about 90 minutes, maybe a bit longer if your house is cool.

Deflate the dough and transfer it to a lightly greased work surface, a silicone rolling mat works well here.

Flatten the dough into a rectangle about 12" X 18". Try to keep the corners as square as possible.

Top the dough -- Spread the sauce atop the dough, then sprinkle the cheese evenly over the sauce. Top with the shredded pepperoni, or the meat of your choice.

Starting with the long edge, roll the dough into a log. Cut the log into 12 to 18 pieces, depending on how large you want the buns. Space the cut rounds on two parchment-lined or lightly greased baking sheets. Flatten each round gently till about 1" tall.

Let rise -- Cover the pans and allow the buns to rise for 60 to 90 minutes until they are nicely puffed. Towards the end of the rising time, preheat the oven to 350F

Bake and serve warm -- Bake the buns for about 25 to 30 minutes, until they are a light golden brown. Don't over-bake: it's better if they are soft and tender rather than dry and tough. Remove buns from oven and serve warm, with extra pizza sauce if desired.

Roll can be made ahead and will store well for a few days in the refrigerator. To serve them lay them on a baking sheet and tent with foil and reheat in a 350F oven for 10 to 15 minutes or until warm. Buns can also be frozen for upto 6 months.

![](_page_14_Picture_19.jpeg)

## <span id="page-15-0"></span>Z hofrph W SFORVOFkdw=Frph Rq/Ohwav Fkdw\$

 $E$ | \rxFdqWr dgg Wt{dgn

Z kdwlv SFORVOF kdvB

SFORVOF kdwlv dq lqvwdqwp hvvdj lqj +LP, dqg j u xs fkdwyhuyhu wkdwxyhy [PSS sur wrfrd SFORVOFkdw Iv ithho dydlodeon w do SF Ogx{RV ir uxp p hp ehu/1 SFORVOFkdwdowzv | rx w fkdwzluk iulhagv dag rwkhu xvhuv iurp wkh SFOgx{RV Iruxp1\rx fdg fkdwlg undown h/ hyha vkduh ildrv dag skrww zlwk rwkhu xvhw1 Gr | rx kdyh d ihz iuhqqv ru xvhw lq wich ir uxp Ir x Shahh wr dvn t xh vwir av riB H vha lil r x grg\$wkdyh dg| iuhggy/ wkly ly d j undwz d| rip dnlgi qhz rqhv dqg j dlqlqj dq| nqrz ohgj h wkdw|rx p d| ghhg w dvvlvw lq uhsdlulqi dqlwklqi zlwk | rxu SFORV lavwoor udal rwkhuvxem fw

Pd|eh|rx kdyhq\$wwlhg lw|hwtPd|eh|rx wklqn lwlv war kdug wa vhwxs1Z kdwduh | rx z dlwlgi iruB Frph dgg ohwph khos | rx/iurp vhwulgi xs Slgilg/w f kdwlgi ir uwkh iluvwlp h xvlgi SFORVOF kdwl

#### Chv& j hwvduwhg

I luvwrii | r x z looghhg d SFCRVCF kdwdf f r x gwyhws 1 La prvwfdvhv/li | rx doundal kdyh d SFCRV vhuylf h LH= SFORVOPdlø SFORVOForxa rud Narzohaih Edvh zini dffrxqw/ | rx pruh widq olnho| douhdg| kdyh d SFORVCF kdwdffr xqv4 Li | r x gr q\$wkdyh d SFORVOF kdwdffr xgw khda r a ryhudga vli a xs ir u d I UHH dffr xqwkhuh

kws=2sforvxvhwfrp2vhwlfhv0vljqxs1sks

Kh|/ wklv lv dooj uhdw/exwgrz z kdwB

Zhoo/ | rx duh navwd ihz vwhsv iurp fkdwulqj zlwk ihorz SFOqx{RV iuhqqv1Zh qhhq w vhws vrph f dhqwyriwzduh wr hqdedn xv wr eh dedn wr p dnh xvh ri wkh SFORVCFkdwvhuyhu1 Lq wklv duwlfoh zh duh i rlgi w eh xvlgi Slgi lg1

#### Z kdwlv Sigj IqB

Slaila Iv d fkdwsuriudp zklfk ohw Irx ori law dffrxqw rq p xowlsoh fkdwqhwzrunv vlp xowdqhrxvol1 Wilv p hdav widwl r x f da eh f kdwwigj z lwk iuhagv r q SFORVOFkdw PVQ/wdonlqj wrd iuhqq rq Jrrjon Woow dag vlwigj la da DLP fkdwurp doodwich vdph Wo h1 Slaila uxay ra Qax{/ daa rwkhu XQLI r shudwigi vi vwhp v/ dag hyha r a Z lagr z v1

Lavwdoodai Slaila

Sigilg vkrxog douhdg| eh lgvodoong rg | rxu SFOgx{RV v| vwhp 1Lil wlvg\$wvlpsol rshq v| gdswlf/ vhdufk ir u sigi iq dqg p dun lwir u lqvwdoodwir q1 Lwz loo down z dawwr laywdo desxusol 1 Jr dkhda daa dffhsw wkh ahshaahaf!/ daa wkha folfn 'Dssol( wr lavwdoon Sigi lq1

#### Chwy vhwxs Sigilg

Slgilg fdg eh ir xgg lg wkhild phax1 Fdfn rg wkh 'SF(Ifrq dwwkh erwwrp dniwvlgh ri | rxu vfuhhq1 With q vhot f w 'Lawhughw' dag with a vhot f w 'Sigila LawhughwPhyvhaihul Xsrg uxaalai Slaila iru wkh ilu/www.ph/|rx zlooeh juhhwhg zlwk dihz vfuhhqvw khos xv vhwxs Slai la1

#### Wkh Z hof r p h vf uhhq 1

Vlqfh wklv Iv rxuilwww.lph xvlqj Slgjlqzh qhhgwr folfn#Dgg\$wrvhwxsrxuSFCRVCFkdwdffrxqwt

#### Dag Dffr x gwlgir up dw'r g1

La wklvzlagrz zh ghha wrfkdajh wkh Surwrfrow # PSS\$1 Wkh zlggrz zloofkdgih dgg | rx zloovhh vrphuklqj vlploduw uklv1

### **Welcome to PCLOS-Chat: Come on, Let's Chat!**

![](_page_16_Picture_849.jpeg)

We also need to add our PCLinuxOS forum **Username** and **password** and the **Domain name**. Pidgin can remember your login if you desire. To do this, be sure to check the '**Remember password**' box. Once you have changed the protocol to '**XMPP**' and have added your username and password, we need to enter the **Domain field**. In this box enter **pclosusers.com**. *DO NOT* add the http:// or www. to the Domain name field. You can ignore the **Resource** window. You should see something like the image at center, top.

Of course, your Username will be different than the one shown in the above screenshot. Before clicking "**Add**", double check and make sure that you have the '**XMPP**' protocol selected, and the username, password, and Domain fields are filled in. Now click '**Add**'.

Now, two windows will open. The Buddy List (top, right) and the SSL Certificate Verification.

![](_page_16_Picture_850.jpeg)

Your buddy List window will be empty at this time.

![](_page_16_Picture_851.jpeg)

In the SSL Certificate Verification window click on **Accept**. Once you have accepted the SSL

![](_page_16_Picture_9.jpeg)

Certificate, Pidgin will try to connect to the PCLOS-Chat server. Your Buddy List should now show that you are connected and '**Available**'. It will look something similar to the screenshot below. Of course your Buddy List will be empty at this point, since you have no buddies yet. At this point, you can still chat in any of the available chat rooms.

First we are going to join a Chatroom. So in your Buddy List window, click on **Buddies** and then click on **Join A Chat…**. You will then see this dialog box below.

![](_page_16_Picture_852.jpeg)

Of course you should see your 'Account' listed as yourusername@pclosusers.com/(XMPP) and your '**Handle**' (username) as your own. In this article we are going to join the chat room called **#chimpbox**. If you wanted to see all the available chat rooms, you would click on '**Room list**' to get a listing of all the chat rooms. So for now in the Join a Chat window. You will want to add **#chimpbox** to the Room field, and on the password field, you need to enter your password. Once you have finished you should see something like this (next page, top left).

### **Welcome to PCLOS-Chat: Come on, Let's Chat!**

![](_page_17_Picture_1.jpeg)

Again, your Account and Handle will be different than the one in these screenshots. Once you have entered your information, click '**Join**'. You should now be in the **#chimpbox** chat room, and you should see something similar to this screen.

![](_page_17_Picture_3.jpeg)

Other people are in and out of the chat room all the time. So if no one is in the room when you log in, stick around for a bit, or come back and check in later. As you can see from the above screenshot, Tuxlink is the only one currently in the room. You can also see that there was a conversation with Tuxlink,

Dockmackie and me (YouCanToo) earlier, if you scroll up. You can chat with any users in the chat room, at anytime.

You can join a chat room everytime you login to PCLOS-Chat. In your Buddy List window click on Buddies and then click '**Add Chat**'. The Add Chat window will open.

![](_page_17_Picture_842.jpeg)

We need to fill in the following fields:

**Room**

 $\bullet$ 

#### **Password**

Then check the **Automatically join when account connects** box.

When you have this information filled in, then click on '**Add**'. Now when you start Pidgin, you will automatically enter the #chimpbox chat room. The same procedure is used for any chat rooms you wish to automatically join upon logging in.

Here is a list of the chat rooms that are currently available (top, right).

![](_page_17_Picture_843.jpeg)

*Congratulations*, you have a simple chat room setup that is ready to use. But wait, there's more!

You can also chat with individual users even if they are not in a chat room. To chat with any PCLOS-Chat user you need to setup your buddy List with Buddies.

#### **So how do we know who is online or is available to chat with?**

Well, we can ask the Chat server for a listing of the users. In your Buddy List window, click on Accounts and then hover over your account name. This will open a selection box. From that box click on '**Search for Users**'. It will then open the **Enter a Users Directory**.

![](_page_17_Picture_19.jpeg)

## Zhofrphwr SFORVOFkdw⊭Frphrq/Ohw\$v Fkdw\$

Xsrq dgglqj d qhz Exggl/dq dxwrp dwf uht xhvw dxwkruldwurg z dv vhgwwr | rxu ghz Exgg| 1 Ehiruh Irx fdg fkdwzlwk wkhp Irxu Exggl kdv wr dffhsw wkh uht xhvwdxwkrul}dwtrq iluvwt Wklv surfhvv pljkw wdnh vrph wph/ghshqqlqj rq krz riwhq | rxu qhz Exagl or i v law with FkdwVhu/hul With vdp h surf hvv dssowh iru dq|rqh wkdwdggv |rx dv wkhlu Exgg| dovr 1 \rx z loo vhh d #Uht x hvw ir u Dx wkr ul } dwh q\$ z khq vr p hr qh dggv | r x dv wkhlu Exgg| 1\r x kdyh wzr fkrlfh v wr hlwkhu Doorz ru Uhmlfwl Li | rx Uhmlfw wkh Dxwkrul}dwrq Uhtxhvw wkh shuvrq wkdwdaaha | rx dv d exag|/ z loogrweh deoh wr fkdwz lwk | rx dw dതി

Krsh wr vhh | rx doolg wkh SFORVOF kdwurrp v vrrg1 Kdss| Fkdwigj \$

\rx zloowkhq vhh wkh Dgg Exgg| zlqgrz1Khuh |rx f da dag da #Dddv\$ adp h ir u| r xuex ga| r uhyha dag wkhp wrd jurxs wr ehwhu ruidal}h doorilrxu SFOqx{RV Exgglhv1 Eh vxuh w hqwhu wkh jurxs qdp h w wkh Dgg Exggl w jurxs ilhog1Z khq | rx duh ilqlvkhg/ f of n #Dag\$

Folfnrg Vhdufk Gluhfwrul 1 Lurp khuh/Lfdg vhdufk ir udop hp ehw/ruiurp d sduidoxyhundph/ruhyhq iurp d ngrzq hp dlo dgguhvv1 lq p| vf uhhqvkrw ehorz/ L dp vhduf klqj ir u doo xvhuqdp h1 Hqwhu dq dv $l$ uhuvn +, lq  $l$ kh Vhdufk er { dqq suhvv uhuxuq $1 \mid r \mid x$ z loowk hay vhh dolowlaj ridoowkh xvhuv rawkh vl vwhp 1

Qrz ilqg wkh Exgg| wkdw|rx zrxog olnh wr dgg wr | r xu Exgg| Qvwdgg klj koj kwwkhlu xvhugdp h/ dgg wkhaf of n#Daa\$1

Rafh | rx kdyh d qhz Exgal dgghg/ wkhuh lv vwloo dar wkhu vwhs wkdwahhav wreh frp sohwhag ehir uh | rx f dq f kdwz lwk wkhp 1

I rud euhi j xigh w vhwlqj xs Nrshwh w xvh z lwk SFORVOFkdw sohdvh iroorz wkh vhw.s ixlgh dw kws=22sforvvdon1sforvxvhu/frp2vhw.s0nrshvh1sks

 $SFOQX$ { $RVP$  did} $Q$ h

# <span id="page-20-0"></span>p vbp hp h\*v Qr r n= I ly h K x q g uhg Vp lohv

Gr q\*wp lvv Z lqgr z v\*f r q iur p wkdwRV Lkdyh j r qh Chiwlwor qj dj r ilyh kxqquhg vp lohv I lyh kxqquhg vp lohv ilyh kxqquhg vp lohv  $ChiwZ$  lqgr z v  $\sigma$  qi di r ilyh kxqquhg vp lohv

 $P$ | khduw $O$ qx{ z r q | r x z looor yh lwwr Lwz dv p dgh ir u| r x dqg p h dqg p dq| p r uh Lor yh lw p dq vw ohv qr hqg wr wkh f r p slohv ChiwZ lggr z v or qi di r ilyh kxqquhg vp lohv

Gr g\*wp Ivv  $Z$  lggr  $z$  v\*f r g iur p lwLkdyh p r yhg r g W SFORV j r qh ilyh kxqquhg vp lohv  $Lw$ f duhv ir up  $\vert$  sur ilohv p  $\vert$  ir oghuv dqg p  $\vert$  ilohv ChiwZ lggr z v or qi di r ilyh kxqquhg vp lohv

 $P$ | khduw $O$ qx{ z r q | r x z looor yh lwwr  $ChiwZ$  lqgr z v  $\sigma$  qi di r ilyh kxqquhg vp lohv

# **Clear YOUR History ... Completely**

#### <span id="page-21-0"></span>**by Paul Arnote (parnote)**

Anyone who has spent any time at all on the Linux command line in a terminal session either knows about or has heard of the **history** command. With today's current fears about privacy (or more precisely, the lack thereof), you might want to erase your command line "tracks" by erasing your command line history.

Since the history command is part of bash's built in commands, there is a man page entry for the command, extracted from the bash\_builtins man page.

**history [n] history -c history -d offset history -anrw [filename] history -p arg [arg ...] history -s arg [arg ...]**

**With no options, display the command history list with line numbers. Lines listed with a \* have been modified. An argument of n lists only the last n lines. If the shell variable HISTTIMEFORMAT is set and not null, it is used as a format string for strftime(3) to display the time stamp associated with each displayed history entry. No intervening blank is printed between the formatted time stamp and the history line. If filename is supplied, it is used as the name of the history file; if not, the value of HISTFILE is used.**

**Options, if supplied, have the following meanings:**

- **-c Clear the history list by deleting all the entries.**
- **-d offset; Delete the history entry at position offset.**
- **-a Append the ``new'' history lines (history lines entered since the beginning of the current bash session) to the history file.**
- **-n Read the history lines not already read from the history file into the current history list. These are lines appended to the history file since the beginning of the current bash session.**
- **-r Read the contents of the history file and append them to the current history list.**
- **-w Write the current history list to the history file, overwriting the history file's contents.**
- **-p Perform history substitution on the following args and display the result on the standard output. Does not store the results in the history list. Each arg must be quoted to disable normal history expansion.**
- **-s Store the args in the history list as a single entry. The last command in the history list is removed before the args are added.**

The bash history is stored in the /home directory for each user. It is a hidden plain text file, called .bash\_history. Note the "." before the filename, which causes the file to remain hidden, unless you've selected to show hidden files.

The history command does have an option that **usually** will clear your bash history. That command is **history -c**. If all you ever have open at any one time is ONE – and only one – terminal window, this command works very well. But, if you have multiple terminal windows open at the same time, this command doesn't work nearly as well. It will leave items in your bash history. Plus, with almost all Linux desktops supporting multiple desktops, it's very easy to forget that you opened a terminal window on another desktop.

So, we need a more certain way to delete our bash history. A way that won't let us down, even if we have multiple terminal windows open. Of all the things that Linux users find appealing about Linux, one of those is that there always seems to be more than one way to accomplish the tasks we need to complete.

If you want to be certain that *ALL* of your bash history has been deleted, thus completely erasing your command line "tracks," regardless of how many terminal windows you have open, you should enter the following command:

#### **cat /dev/null > ~/.bash\_history**

This command will completely empty out the contents of your .bash\_history file, but still leave the file in place.

You can automate this task by setting it up as a cron job to be ran on a schedule you decide. The cron job must be setup for each user's /home directory that you want to clear the bash history for.

Let's say that our assistant editor, Meemaw, wanted to delete her bash history once a week, every week, at 8 a.m. every Sunday. She would need to enter the following command:

fur qwde 0h  $3$ ; - - 3 fdw ghy 2qxoo A  $\bullet$  21 ed v k b k l v wr u |

 $Qrz/Phhp dz$  of  $r p s$  x whu z lood x wrp d wifeld of the durx w khued vk k l v wrul / r q wkh vf khaxon vkh fkr r vhv1Wklv lv/lq doosudfwlfdowl/d 'vhwdwdagolr y hwdw vr oxwr q1

#### Vxp p du

Ly fondulgj rxw|rxuedvk klvwru| erughulgj rq sdudqrlgB Pd|eh1Exwwkhuh duh vrph xvhuvzkrjr wrvxfk ohqiwkv dvwrklgh hyhq wkhluedvk klvwrul/vr qrrgh howh fdg frph dorgi dgg wafn z kdw wolvny wich z hun shuruplgi rg wichlu frp sxwhulDqq iudqnd/lwuhdoollyq\$wdq|rqh hovh\$v exvlqhvv z kdwdq|rwkhuxvhulv xvlqj wkhlufrp sxwhuiru/ hvshfldool wkh wkuhh dqg ir xu ohwhujryhuqp hqwdj hqflhv z krónh w vorrs maywehfdxvh wkh | fdq1

Soxv/li|rx duh d frppdgg dightrppdggr dgg shurup d orwri wolvnv iurp wikh frp p dag olah/wich lairup dwir a la | rxuedvk klvwru| fda eh txlwh lafulp ladwig | dag uhyhddai der xwl r xudfwr gy r g wkh f r p sxwhull Hyshfldool Ig wkdwfdyh/lwp Ii kweh d undoon jrrg lghd wr plqlpl}h ru holplqdwh | rxu frppdqg olah 'wudfnv( shur glf do 1

Li | rx\$yh qhyhu shhung lqwr wkh tedvkbklvwru| ildn/ | rx p lj kweh d elwyxusulvhg1 Hawlh frp p dagy/frp solwin z lwk ilon adp hv/duh suhvhuyha 1 la vrp h laywdafhv/ wkryhiloh qdp hyplik wuhyhdopruh wkdq | rx uhdol} h/dqq pruh wkdq | rx zrxog rugląduoj en zlodąj w uhyhdol

Darxafhrishyhawra surylghyd srxgarifxuh 1

# <span id="page-23-0"></span>**Dropbox's Latest Fiasco: Resurrecting Files Deleted YEARS Ago**

#### **by Paul Arnote (parnote)**

That some users might contend that Dropbox has become a beleaguered service could have a ring of truth to it, depending on your point of view. It would be an understatement to say that the service has had its fair share of trouble and controversy.

Founded in 2007 by Drew Houston, a MIT student who kept forgetting his USB thumb drive, Dropbox made its official launch in 2008 after obtaining "seed funding" to help it get going, via Y Combinator. Today, Dropbox touts having more than 400 million registered users. (Disclosure: yes, I am one of those users).

If you're one of those two dozen users on the planet who aren't familiar with Dropbox, it's a cloud based file sharing service. When you install it, it creates a Dropbox folder on your computer, and anything placed in that folder (or one of its subfolders) is automatically synced between all of your shared devices that are also running Dropbox, via the Dropbox server. Users of Dropbox Basic (that would be me) are given 2GiB of space to use, free of charge. Dropbox Pro users can access up to 1TB of space, for a fee.

#### **Troubled History**

In May 2010, Chinese Dropbox users were unable to access the service after the Chinese government placed Dropbox behind the Great Firewall. While no fault of Dropbox, it does stand as a testament to the early popularity of the service. But then, the Chinese government is also notorious for making all such popular services inaccessible by placing them behind the Great Firewall. Dropbox was

![](_page_23_Picture_7.jpeg)

subsequently (and briefly) unblocked from behind the Chinese Great Firewall in February 2014, only to be sequestered again in June 2014.

An early criticism from an independent security researcher was that Dropbox stored the answers to user authentication questions in a plain text format. That issue was resolved with the release of version 1.2.48 (Dropbox is currently at version 18.4.32). A software engineer with Dropbox also came out and stated that Dropbox's Terms of Service agreement and their Privacy Policy contradicted each other, and that Dropbox's famous claim that Dropbox employees are unable to access user files was a lie.

In May 2011, a complaint was filed with the U.S. FTC (Federal Trade Commission) that Dropbox misled users about the privacy and security of their files.

In June 2011, TechCrunch reported that *all* Dropbox accounts could be accessed without a password for a four hour period.

In July 2011, an article in Neowin and The Digital Reader asserted that the simplified Terms of Service agreement allowed Dropbox to legally sell all of your files.

In July 2012, a Dropbox employee's account was hacked, which resulted in a number of Dropbox users being spammed. Another group of Dropbox users were spammed in March 2013, from July 2012 breech.

On June 6, 2013, The Guardian and The Washington Post publicized confidential documents suggesting Dropbox was being considered for inclusion in the National Security Agency's classified PRISM program of Internet surveillance.

In January 2014, Dropbox experienced an outage as a result of some issue that arose during routine maintenance of the Dropbox site.

In a July 2014 interview, former NSA contractor Edward Snowden called Dropbox "hostile to privacy" because its encryption model enables the company to surrender user data to government agencies, and recommended using the competing service SpiderOak instead. According to a September 2014 Wall Street Journal article, Dropbox had been considering switching to a model similar to SpiderOak's, where users have control over their encryption keys. However, this has not been implemented.

### **Dropbox's Latest Fiasco: Resurrecting Files Deleted YEARS Ago**

<span id="page-24-0"></span>In August 2016, it was revealed that hashed passwords for 68,000,000 accounts, stolen in 2012, were published.

#### **The latest round**

All of this latest incident occurred during January 2017. First, the good news: Dropbox hasn't been hacked again. But the bad news is that old files that some users had deleted *years* ago all of a suddenly showed back up in their Dropbox folders (not all users were affected, so you might not have even known about this latest flub). Some of the restored files dated all the way back to 2009. That means they still existed on the Dropbox servers, despite being deleted by the user.

Dropbox's published policy is that all deleted files will be purged from the system 30 days after the user deletes them from their account. This allows users a 30 day "grace period" where files can be recovered, should a user change their mind about the file's deletion. A bug in Dropbox's software prevented some files from being purged.

The affected files that were thought to have been deleted were accidentally restored while Dropbox was addressing and attempting to fix the bug. A spokesman for Dropbox emphasized that it was Dropbox's mistake, and that no third party was involved. The blame was placed on "inconsistent metadata," which caused the deleted files in question to not actually be deleted.

#### **The lesson in all of this**

The lesson remains the same as it has all along, for all cloud storage services: don't upload sensitive data that you cannot afford to fall into the hands of others. When you store your "goods" in someone else's "house," you're subject to their rules. Expect your "goods" to be inspected. If you cannot dare afford just anyone "inspecting" your "goods," you

probably shouldn't be storing those "goods" in someone else's "house" in the first place.

With that in mind, make your own frequent backups of sensitive data. Storage media does fail from time to time, so you will want to protect against that. For REALLY sensitive data, consider storing copies off site, away from the location where they will be typically used and accessed. A safe deposit box at a bank comes immediately to mind, but there are other choices, too.

Will I continue to use Dropbox? Yes, without any hesitation. But then, I'm careful to NOT store sensitive, private, personal data on the Dropbox servers. Each user will have to decide for themselves whether Dropbox merits their trust, as well as exactly what to store there. Undoubtedly, the decision will be a personal one, and each decision will be different for each user.

## **Screenshot Showcase**

![](_page_24_Picture_12.jpeg)

*Posted by TerryH on February 14, 2017, running KDE.*

## <span id="page-25-0"></span>**Repo Review: Internet Radio Players**

#### **By CgBoy**

Internet radio is a great way to listen to music and news from around the world. There are tons of radio stations, but to listen to them, you need a good radio player. This month I'm going to review the various internet radio players we have in the repository. I have put these in the order in which I reviewed them.

**Great Little Radio Player**. This is a fairly simple radio player, but it can't record radio streams. It has a list of radio stations, which can then be sorted by country or genre, and added to favorites, for easy access. It also has a search function, in case you can't find the station you're looking for.

![](_page_25_Picture_1038.jpeg)

The program has a fairly good and simple interface. So, how well does it work? Pretty well, but it does have some problems. Some of the radio stations it comes with don't work any more, and it can't record radio streams. This is still a good choice if you just want a simple internet radio player.

**Simple Stream**. This is a rather simple internet radio player and ripper. It has a very simple interface, and seems to only be able to show eight stations

at once. If you want to add your own stations, then you have to edit one of those eight stations and change the URL to whatever station you want to listen to. Like I mentioned earlier, Simple Stream is also an internet radio ripper.

![](_page_25_Picture_1039.jpeg)

So, is Simple Stream any good? It's okay, but not brilliant. I didn't find it very easy to use, so I wouldn't recommend it.

**Click Radio**. Click Radio is a media player with the ability to play and rip internet radio. However, the internet radio player part of Click Radio is virtually the same as Simple Stream, so I will not be reviewing this one. However, I'd actually recommend Simple Stream over Click Radio.

**RRipper**. RRipper is a powerful internet radio player and ripper. RRipper can, like many radio players, load lists of internet radio stations. It supports recording of multiple radio stations at the same time, which is quite nice. RRipper can also display the lyrics of the song you're listening to (top, right).

RRipper has some other features, but unfortunately, I just don't have the time to review every program in

![](_page_25_Picture_13.jpeg)

great detail. So, would you recommend RRipper? Yes, I would. I found it to work very well for recording and listening to internet radio.

**aTunes**. This is another media player that can play internet radio streams. aTunes can load a list of internet radio stations, but it unfortunately doesn't have a way to record them. The interface isn't too bad, and aTunes also has a search feature.

![](_page_25_Picture_1040.jpeg)

So, should I use aTunes? Although it worked fairly well, I wouldn't really recommend it. It just didn't have enough features, like being able to record radio streams.

**Foobnix**. Like aTunes, Foobnix is a media player with the ability to play internet radio. It, like others, can load lists of radio stations. But unlike aTunes, Foobnix can record the radio streams. However, the radio ripping feature is pretty terrible, as it just uses the microphone.

![](_page_26_Picture_2.jpeg)

Like RRipper, it can also get the lyrics for the current song you're listening to. So, is Foobnix any better than the others? It's better than some radio players, but I still wouldn't really recommend it. It's recording feature, for instance, isn't as good as the others. But I still think Foobnix is better than aTunes.

**Streamripper GUI**. Okay, this is just a very simple program that uses Streamripper to record internet radio streams. You just enter in the radio station address, select the output location, and hit "Record". I suppose if you need a quick and simple internet radio ripper, this would be a fairly good choice.

**Streamtastic**. Streamtastic is meant mainly for recording radio streams, rather than playing them. It does give you the option, however, to open the radio stream in a player of your choice. And like most radio players, it can download lists of internet radio stations. It also has a search tool, in case you can't find a station (center, top).

![](_page_26_Picture_1227.jpeg)

Streamtastic can record multiple radio streams at the same time. And radio stations can be added to favorites for easy access. So, what do you think of Streamtastic? It's reasonably good for recording radio streams, and also all right for listening to them. So this is a fairly good choice.

**VLC Media Player**. Now VLC is an awesome media player capable of a lot more than simply playing video and audio. One of the great features of VLC is the ability to play and record internet radio streams. VLC can also download a list of radio stations, like many radio players, and has a search feature.

![](_page_26_Picture_1228.jpeg)

### **Repo Review: Internet Radio Players**

So, is VLC a good choice? It's pretty good, but not amazing. It is one of the better media players with internet radio features. But I'd still rather use RRipper.

**StreamTuner2**. StreamTuner2 can, of course, load a list of internet radio stations, which are sorted by category. It also has a search feature. StreamTuner2's interface isn't too bad, and one can even bookmark stations. But I couldn't seem to find any option to add your own stations into the program.

![](_page_26_Picture_1229.jpeg)

So, how well does StreamTuner2 play internet radio? All right. Recording didn't work for me, and I'm not sure why. I don't think I'd really recommend StreamTuner2. There are better internet radio players to choose from.

**TunaPie**. TunaPie is meant for playing both internet radio, and internet TV. It has a rather simple interface, that isn't really very nice to use. It has a search feature, and a favorites section. It can load a list of radio stations, and has a cool recording feature that allows you to schedule radio stream recording for a certain date and time.

So, is TunaPie a good radio player? Yes, I suppose it is. It has its faults, but being able to schedule

Vwuhdp UlsVwdu1 Wklv lv dqr wkhu udglr ulsshu dqg sod| hu1 Olnh mavw der xw doo wkh udglr sod| huv Lyh uhylhz hg/ Vwuhdp UlsVwdu fdq ordq olvwr i udglr vwdwlr qv wr sod|1Lwf dq vf khgxoh wkhp wr eh uhf r ughg dwd f huwdlq gdwh dqg wip h/ olnh WxqdSlh1

Vr/z kdw\*v | r xu r slqlr q r i Vwuhdp UlsVwduB Lwlv d j r r g s u j udp / dqg d j r r g f kr lf h 1 Dqg L uhdool olnh wkh r swlr q wr vf khgxoh uhf r uglqj v1

Udglr Wall 1Dv wich adp h vxj j hvw/ Udglr Wall uxqv lq wkh v| vwhp wud|1Xqir uwxqdwho| lwf dq\*wuhf r ug udglr vwuhdp v1 D ohiw folf n eulqj v xs d p hqx ri udglr vwdwlr qv wr fkrrvh iurp 1 Wkh| th rujdql}hg e| f dwhj r u / dqg duh hdv| wr df f hvv1D ulj kwf of n eulgj v xs d fr qilj xudwir q p hqx1 l ur p wkhuh | r x f dq f r qilj xuh dqg dgg udglr vwdwlr qv1

Dowkr xj k Udglr Wud| f dq\*wuhf r ug udglr vwuhdp v/lw hdvh r i xvh p dnhv lwd j uhdwf kr lf h 1 Vr / li | r x navw z dqwd vlp soh/ hdv| wr xvh lqwhuqhwudglr sod| hu/ wklv lv dq h{f hohqw f kr lf h1 L vhh qr z z k| vr p dq|  $shr$  soh ol $h$  lw1

WYOP D[H1Wklv lv er wk dq lqwhuqhwWY sod| hudqg dq lqwhuqhw udglr sod| hu1 Dqg lw fdq uhfrug udglr vwhdp v1E | ghidxowlwr qo kdv d vp do vhohf wir q r i udglr vwdwlr qv1 L wklqn | rx fdq ordg p ruh olvw/ wkr xj k1Exwz khq Lwulhg dgglqj d qhz vwdwlr q/ Lz dv xqdeoh wr 1Wkhuh dsshduv wr eh vr p h exj suhyhqwlqj | r x iur p dgglqj d qhz vwdwlr q1 Wklv lvq\*wuhdo| d yhu| j r r g f kr lf h 1 Vr / Lz r xogq\*wuhf r p p hqg lw1

Nr gl1 Z lwk vr p h soxj lqv/ Nr gl f dq sod| lqwhuqhw udglr 1 Xqir uwxqdwhol/ Lf r xogq\*wilj xuh r xwkr z wr xvh lw/ dqg Lglgg\*wuhdool kdyh wkh wip h wr uhylhz lw1Vr uul 1 +Hglwr u\$v Qr wh= Nr gl kdv ehhq uhylhz hg e| wkh SFOgx{RV Pdj d}lgh/ lg d vhulhv iurp Mxgh wr Qr yhp ehur i 5348/ dqq p r vwuhf hqw lq wkh Dxj [xvw](http://pclosmag.com/html/Issues/201608/page07.html) [5349](http://pclosmag.com/html/Issues/201608/page07.html) lvvxh1,

Which z huh wz r r wkhuudglr sod| huv + Fohp hqwlqh dqq J xd| dght xh, wkdwir uz kdwhyhu uhdvr q z r xog vlp so qr wr shq r q p | f r p sxwhu1Vr xqir uwxqdwho| Lf r xogq\*w uhylhz wkhp 1Vr uu| di dlq1

Vxp p du|

 $Z$  hoo/  $z$  h\*yh f huwdlgo| uhylhz hg d or wr i udglr sod| huv1 Vr p h i uhdw dag vr p h ar wyr i uhdwl Vr / z kdwudglr sod| hu vkr xog L xvhB Wkdwuhdool ghshqqv r q z kdw nlqg r i sod| hu| r x z dqw1Li | r x z dqwd j r r g/ sr z huixo udglr sod| hu/ L\*g uhf r p p hqg UUlsshu1 Lido | r x qhhg lv d vlp soh/ hdvl w xvh udglr sod| hu Ltg uhdoo uhf r p p hqg Udglr Wud|1Lqr z xvh UUlsshu dv p | p dlq lqwhuqhwudglr sod| hu1

uhf r uglqj v lv dz hvr p h\$Ryhudo Lir xqg WxqdSlh wr eh ehwhuwkdq Vwhdp Wxqhu51

NVwuhdp Ulsshu1 NVwuhdp Ulsshu lv sulp duot p hdqw dv dq lqwhuqhwudglr ulsshu/ exwlwf dq dovr sod| udglr vwuhdp v1 Lwkdv d idluot vlp soh lqwhuidf h/ dqq wkh udglr vwdwlr qv f dq eh vr uwhg lqwr ir oghuv1 Dqg dv xvxdo/ NVwhdp Ulsshuf dq or dg olwww r i lqwhuqhwudglr vwdwlr qv1

Vr / gr hv NV whdp Ulsshu z r un z hooB Lwz r unv t xlwh z hopir uuhf r uglqj udglr vwuhdp v/ exwqr wvr p xf k ir u sod| lqj wkhp 1\rx fdq rqo| sod| wkhp rqfh lwkdv vwduwhg uhf r uglqj 1

# **Too Long, Didn't Read**

#### <span id="page-28-0"></span>**by Peter Kelly (critter)**

Learning to use a computer can be a difficult and frustrating experience. Modern point and click graphical interfaces have made things somewhat simpler than the original DOS or Unix text terminal interfaces. Surprisingly though, and to the horror of many Windows migrants, the text terminal is still used by many Linux users, and in some cases, it is the only way to resolve a problem.

Unfortunately learning to use the Linux 'command line' interface is hampered by the dated style and technical nature of the provided documentation which comes in the form of 'man pages' and the difficult to navigate but comprehensive info system. Most times you simply want a quick reminder of what to type and what options are available. What you get is often more confusing than enlightening. For example, The tar command is often used, sometimes in conjunction with a compression utility, to bundle several files together for purposes of backup or archiving. From the man page I get over a thousand lines of accurate, but confusing to most, instructions including paragraphs such as this:

#### **DESCRIPTION**

**GNU tar is an archiving program designed to store multiple files in a single file (an archive), and to manipulate such archives. The archive can be either a regular file or a device (e.g. a tape drive, hence the name of the program, which stands for tape archiver), which can be located either on the local or on a remote machine.**

Yes, this describes what it does but do I really have to wade through reams of such text just to find out how to use one command? Not any more. There is now a real alternative in the form of a Linux

![](_page_28_Picture_7.jpeg)

community project called TLDR (an acronym meaning **T**oo **L**ong, **D**idn't **R**ead - which is rather appropriate). Using this system we get:

**\$ tldr tar**

**tar**

**Archiving utility.**

**Often combined with a compression method, such as gzip or bzip.**

**- Create an archive from files: tar cf target.tar file1 file2 file3 - Create a gzipped archive: tar czf target.tar.gz file1 file2 file3 - Extract an archive in a target folder: tar xf source.tar -C folder - Extract a gzipped archive in the current directory: tar xzf source.tar.gz - Extract a bzipped archive in the current directory: tar xjf source.tar.bz2 - Create a compressed archive, using archive suffix to determine the compression program: tar caf target.tar.xz file1 file2 file3 - List the contents of a tar file: tar tvf source.tar**

That is the complete output from this command and is usually enough. There are currently over 500 tldr man pages and the project is currently still active.

#### **Installation**

The Distrowatch website recently carried an article describing tldr and has a link through which you can access the pages, but there are many other clients available to access this information. As this is most useful when in a bash terminal session, it makes sense to have a bash client which will display the information without leaving the terminal. Such a client has been produced by Ray Lee and is available on GitHub. Tldr is Linux distribution agnostic and setup is extremely simple. Open a terminal and type in the following lines.

**mkdir -p ~/bin**

**curl -o ~/bin/tldr https://raw.githubusercontent.com/raylee/tl dr/master/tldr**

**chmod +x ~/bin/tldr**

The curl command does the downloading and is extremely quick. Now, in a plain text editor, add the following to your ~/.bashrc file. This may not be necessary depending on your setup but will not cause any problems.

**export PATH=~/bin:\$PATH**

Restart the terminal and you should be good to go! Typing just tldr in the terminal gives this usage information

**USAGE: tldr [options] <command>**

![](_page_28_Picture_25.jpeg)

0o/ 00ol vw= vkrz doo dydl odeoh sdj hv Os/ OOsodwirup= vkrz sdjh iurp vshflilf sodwirup udwkhu wkdq dxwrghwhfwlqj 0x/ 00xsgdwh= xsgdwh/ irufh uhwulhylqj odwhvw frslhv ri orfdoo| fdfkhg ilohv Ok/ OB/ OOkhos= wklv khos ryhuylhz ? f r p p d q g A Vkrz h{dpsohv iru wklv frppdqg With folhqwfdfkhvd frs|ridoosdjhvdqgwkhlqgh{ orfdoo| xqghu2krph2⇔x∨hu€21frqilj2wogu1E|ghidxow/wkh f df khg frslhv z looh{sluh lq 47 gd| v1 Qrwh=—x∨hu€zlooeh wkhqdphriwkhx∨huzkhuh|rx fuhdwhg wkh elq gluhfwru| deryh1 Li|rx zdqwwklv wr dovr eh dydlodeoh zkhq | rx duh zrunlqj dv urrw +uhfrpphqghg,wkhq|rxzlookdyhwrlqvwdoolwdjdlq d v ur r w1 Qrz/zkhq Lfdq\$wuhphpehuwkh rswlrqiruvkrzlqj dorqj/vruwhggluh fwru| olvwlqj= wogu ov **OV** ov<br>Olvw gluhfwru| frqwhqwv1 0 Ol vw ilohv rqh shu olqh= o v 0 4 0 Olvw doo ilohv/lqfoxglqj klgghq ilohv= o v 0 d 0 Orgj irupdwolvw +shuplvvlrqv/rzqhuvkls/ vl}h dqg prglilfdwlrq gdwh, ri doo ilohv= ov 0od 0 Orqj irupdw olvw zlwk vl}h glvsod|hg xvlqj kxpdq uhdgdeoh xqlwv +NE/ PE/ JE,= o v 0 o k 0 Orqj irupdw olvw vruwhg e| vl}h + g h v f h q gl q j , = o v 0 o V 0 Orqj irupdwolvwri doo ilohv/vruwhge| pr gl i l f dwl r q gdwh +r oghvw i l uvw, = ov 0owu

Dqg wkhuh lwlv/ ov 0oV1

<span id="page-29-0"></span>^r swl r qv`

SFOlqx{RVPdjd}lqh

Srwhnge wevfkrpphurq I heuxdu 6/534:/uxqqlqj NGH1

# <span id="page-30-0"></span>SFOIqx{RVIdpId PhpehuVsrwdjkw=Dqg|

Dv wrog w \rxFdqWr

Z kdwlv I r xuadp h 2 vhuadp h B Dagu hmDag Sdond

 $Krz$  rog duh  $rxB$ : 7 r q Qr y 47 \t 1

 $Duh$   $\vert$  r x p duulhg/ vlgi  $dhB$ P dulha/fhote dwa 83 | hdw la Mkah 53491

Krz der xwNlgv/JudggnlgvB 5 gdxj kwhuy/ 4 j udgavr g dgg 4 j udqggdxj kwhul

 $Gr | r \times k$  dyh shw/z kdwlv | r x uidyr uwh B Z h kdyh 5 gr j v/ d Plgl Vf kgdx} hu dgg d Sr lgwh 0 J hup da Vkr un Kaluha 1

Duh | r x uhwuhg/vwoozr unlgi dgg lizr unlgi/z kdw  $qr$  |  $rx$   $qr$   $B$ LSD uhwuhg/wudlqlqj p| rzq grjv iru djlowly dqg rehalhafh/dag khoslairwkhwzlwk sureohp ariv1

Sondvh ylvlw kws=22zz1rxwehffrp2zdwfkBy@lsyFNUb}TL

Zkhuh qr | rx fdookrphB Zkdwlv lwdnhB LH= z hdwkhu' vf hqhu Zh hpliudwha iur p Srodgg w Uhjlgd/ Vdvndwtkhzdg/ Fdgdgd lg 4<: 51 L w yh p | ghz Krph1L&ydjuhdwfrxqwd1Zrugvzlooghyhughvfuleh lw ehdxw1+f hqwhu ws,

Dxur ud Er uhddy OVKh Qr uwkhuq Oj kw der yh Uhj Iqd

Zkhuh glg | rx jr wr vfkrrodgg zkdwlv | rxu haxf dwr a dyhdB Sduido Xqlyhuvly +6 | hduv, dqg Vsruw Lqvwuxfwru edfn Iq Srødgg1 L grz gr lggxvwddo oderxu Iq Vdvndwkhz da1

Z kdwnlgg ri wklgj v | r x dnh grlgj B kreelhy/ wdyho/ilvklqj/fdpslqjB Door i wkh der yh/dqq p r uh1

Z k | dqg z khq glg | r x vwduwxvlqj Qqx{B Vigf h P dggudnh 2 dgguyd ehf dp h SF Ogx { RV1

Z kdwyshflilf ht xlsp hqwgr | r x f x u hqwd xvh z lwk SFOqx{RVB FhooSkr qh dqq qlj lwdof dp hud1

Z kdwzrxog | r x olnh wr vhh kdsshq z lwklq SF Olgx{RV wkdwzrxog p dnh lwd ehwhu sodf h1Z kdwduh | r xuihholqi vB With vl vwho lv i und w b w Lz lvk vxssruwiru p | vf dgghuz huh ehwhui

SFOgx{RV Idpld Phpehu Vsrwoljkw Iv dq h{foxvlyh/ prqwko| froxpq e| \rxFdqWr/ indw.ulqi SFOqx{RViruxp phpehulWklvfroxpq zloo doorz % kh uhwri xv%w jhww ngrz rxu iruxp idpld phpehuv ehwhuldag zloojlyh wkrvh ihdw.uha darssruw.alwiwr ykduh wkhlu SFQax{RV worul zlwk wkhuhwyriwkhzruoon1

Li |  $rx$  z  $rx$  og dnh wr eh indwathg Iq SFO qx{RV I dp Id Php ehu Vsr wolj kw sohdyn vhaa d sulydyn phwdih wr | rxfdqwrr/sdugrwh ru Phhpdz Igwkh SFOgx{RViruxp h{suhwlgi | rxulgwhuhwd

## **aTunes: A Lesser Known Music Player – The Basics**

#### <span id="page-31-0"></span>**by phorneker**

When you installed PCLinuxOS from an official ISO, chances are that you got either Clementine (on MATE and KDE4) or Deadbeef (on the Plasma 5 preview) installed for a music player.

While these are great applications for playing music, be it streaming from a Internet source, or locally stored on your hard drive, there is another music player in the repository that will work on any desktop, and does not depend on Qt, KDE, or Gtk libraries to function. The only requirement is a Java Runtime Environment, which should have already been installed with the official ISOs.

aTunes is in no way related to the Apple product **iTunes**, though it can utilize any media player connected to your PCLinuxOS machine (yes, including iPods and iPhones), provided that the hardware player is supported under Linux.

aTunes is installable from Synaptic, and once installed, simply open the system menu, select **Sound → aTunes** Music Client to launch. The following will appear.

![](_page_31_Picture_6.jpeg)

The interface here is rather straightforward and reminds me of Amarok. The panel on the left is the music source panel, and right now, there is nothing to select. The center panel is the playlist. It is here where you drag and drop music to play. The right panel is the information center.

The music source panel has buttons that let you select from the local repository, a list of Favorites, a music player that is connected and mounted to PCLinuxOS, online music sources, and podcast feeds.

![](_page_31_Picture_765.jpeg)

The first thing we should do is to import any music locally stored on your hard drive so aTunes can play that music. Simply click on **Add folder to repository**, and select the directory containing your stored music, usually in the directory that says **Music**. Click on **Open** to import all music stored in that directory, including any subdirectories contained within **~/Music**.

The example shown here is on my laptop, and has been recorded from vinyl, cassettes and CDs that I actually own and have stored away. To select an artist,

### **aTunes: A Lesser Known Music Player – The Basics**

an album, or an individual song within the file, simply drag your selection from the music source panel to the playlist panel.

![](_page_32_Figure_2.jpeg)

aTunes will fetch information about your selection(s) on the Internet after the selection is loaded into the play list. If multiple selections are added to the playlist, the information retrieved by aTunes will pertain to the current tune now playing on the Playlist. In this case, the first tune on the album, *In The Stone*, shows the lyrics to the song.

All the standard playback controls found in most media player applications are present at the upper left hand of the aTunes window (just below the menu). Presented here (in order) are Stop, Previous Track, Play/Pause, Next Track, and Mute/Unmute, with a volume control to the immediate right.

Pressing Play/Pause will start playing with the first track on the playlist. Alternatively, you can play any track on the playlist by double-clicking on that track in the playlist. Information on that track is retrieved while the track is playing.

![](_page_32_Picture_6.jpeg)

What I just presented to you was just to get you started with aTunes.

As with other players such as Clementine and Cantata, you can configure online radio stations, hardware music players and podcasts, as well as create playlists of favorite tunes.

#### **The Information Toolbar**

![](_page_32_Figure_10.jpeg)

Presented in order are tabs to Configure the information panel, view lyrics (if any), view album information, view artist information, view artists and albums similar to what you are listening, and related videos on Youtube.

If you are viewing an online resource, a radio will appear instead of the musical notes. Album information is available only if the online source provides that information in the stream.

aTunes uses Last.FM as its source for information regarding what is in the playlist. The good news here is that no account with Last.FM is needed to retrieve this information.

Z kdwdsshduv lq wkh p hqx z khq | r x f olf n r q wkh Fr qilj x uh wde ghshqgv r q z klfk ri wkh r wkhu wdev lv df wlyh1 I r u h{dp soh/ li wkh duwlw lgir up dwlr q wde lv df wh/ wkh Fr qilj xuh wde z looriihu wr fuhdwh d sod| oly wri wrs whq wudfn v iurp wkdw duww+df f r uglqj wr Odvvil P, 1

With Pxvlf Vr xuf h Wr gedu

With ly d Fr qilj xuh wde r q wkly wrr oedudy z hool Suhvhqwhg duh wdev wr ylhz wkh or f dop xvlf uhsr vlwr u| +wkdwlv p xvlf vwr uhg r q | r xukdug gulyh,/ ylhz wudf nv | r x p dunhg dv I dyr ulwhv/ ylhz dq| kdugz duh p xvlf sod| huv f r qqhf whg/ ylhz r qolqh p xvlf vr xuf hv/ dqg ylhz sr gf dvwv1

Which wo dev f dq dovr eh df f hvvhg e suhvvlqi wkh ir oorz lqj r q | r xunh| er dug=

- Dow4=Wkh or f dop xvlf uhsr vlwru|
- Dow 5=Wedf nv p dunhg dv I dyr uwhv
- Dow06=Dq| dwdf khg kdugz duh p xvlf sod| huv
- Dow<sub>7</sub>=Rqolqh p xvlf vr xuf hv
- Do **08**=Sr gf dvw

## dWxqhv=D OhvvhuNqr z q Pxvlf Sod| huþ Wkh Edvlf v

Z khq dWxqhv lv odxqf khg ir uwkh iluvwwlp h/wkh or f dop xvlf uhsr vlwru| lv vkr z q lq wh p xvlf vr xuf h sdqhd

With Fr qilj xuh wde doorzy  $\vert$ rx wr ylhz wich uhsrvlwru| e| duwlww/doexp v/j hquh/ | hdur i sxeolf dwlr q/ dqg ir oghu+gluhf wr u| ,/ lq dgglwlr q wr h{ sdqglqj dqg f r odsvlqj wkh ylhz r i z kdwl v vkr z q lq wkh sdqhd

Lq wklv ylhz / Lkdyh wkh [vhhexuj](http://seeburg1000.com/) 43331f r p p xvlf ihhg sur shuo| f r qilj xuhg/ z lwk wkh p xvlf ihhg sod| lqj +dv edfnj ur xqg p xvlf, dqg vlp lodu duwlww vkr z lqj lq wkh lgir up dwir q sdgho1 Z kdw lv vkr z lgj khuh duh duwlww wkdw shuir up hg dgg $\alpha$ u sur gxf hg wkh whish r i p xvlf edf n lq wkh 4<93v dqg 4<: 3v1

Ldp vxusulvhg wkdwKhue Doshuw+z lwk ruz lwkr xwwkh Whadqd Eudvv, lv qr wwkrzlqj khuh dv kh z dv maywdv sr sxodu +li qr wp r uh, dv wkhvh duwlww z huh dwwkdwwlp h1 Frph wr wklqn rilw/ qhlwkhu z dv Shuf | I dlwk z kr z dv idp r xv ir u wklv wl sh ri p xvlf dwwkdwwlp h shulr g1DwohdvwKhue Doshuwlv vwlo df wlyh lq wklv j hquh/ z lwk klv f r yhur i 'Sxwlqj r q wkh Ulw) (j hwlqj 415 p look q klwr q \ r x Weh edf n lq 5346\$

#### Gr qdwlr qv Z dqwhg

Hdfk wlp h | r x odxqfk dWxqhv/d gldor j er { z loodsshdudvnlqj ir ugrqdwlr qv1Olnh  $SFGqx$ { RV lwhoi/ wkh dWxqhv Sur mhf w+kwsv= $2z$ z z 1dwxqhv1r uj, uholhv r q p r qhwdu gr gdwlr gv ir ulw f r gwlgxhg ghyhor sp hqwt

Xvdj h Vwdwv

Vhohf wlqj Wrov x Vwdw eulqjv | r x dq lqwhuhvwlqj ihdwxuh= wkh delow wr wudf n | r xu df wxdoxvdj h ri dWxqhv lwhoi1 Wkh uhvxow duh p hdqlqj ohvv diwhu | r x sod| | r xu iluvw doexp/ exw dv | rx xvh dWxqhv ir u d z kloh/ | r x z loo eh deoh wr ehwhu wudf n z kdwp xvlf | r x r iwhq sod|/ dqg kr z r iwhq1 With ir or z lqj lv z kdw kdsshqv diwhu | rx sod| r qh doexp ir u wkh iluvwwlp h1

\ r x f dq dovr f olf n r q wkh wdev ir u p r uh p hdqlqj ohvv vod what v/ xqohvv | r x z dqwwr wudf n z klf k vr qj v r ii r i z klf k doexp v | r x sod| r iwhq1

### **aTunes: A Lesser Known Music Player – The Basics**

![](_page_34_Picture_1.jpeg)

Most of us are not going to care about any of this, but this gives you an idea of what really happens when you use the real **iTunes** product. Unlike **iTunes**, aTunes does not send any of this information to Apple **without your consent**. In fact, aTunes sends **absolutely nothing** to Apple. Since aTunes uses Last.FM as its source for music information, it will send these statistics to Last.FM *only if you have configured aTunes to use your Last.FM account*. Thankfully, a Last.FM account **is optional**.

#### **Preferences**

This would be a good time to show you aTunes Preferences dialog box. Select **Edit → Preferences** to get this:

![](_page_34_Figure_5.jpeg)

You can change the layout of the windows as well as the font displayed inside aTunes. Boxes in red indicate the music source filter, where artists and albums, as well as online music sources and devices are selected. Boxes in yellow are where you select the actual music track or online radio station to be played, copied to a playlist, or copied to and from a hardware device depending on which music source tab is active. Boxes in blue are the location where the current playlist is displayed. Finally, boxes in green are where the information panel is displayed.

Like Clementine, you can configure aTunes to display an icon on the system tray (as well as the color of the icon). This is of course dependent on the desktop you are using. By default, this feature is not enabled.

As with other applications such as DigiKam, aTunes comes with its own set of themes. You can change the overall look of aTunes by simply selecting another theme (of which there are some reasonably good choices). The change is immediate so you can see what aTunes will look like before you commit the change.

*For those of you who love the Coffee themes that are available in the repository, there are CremeCoffee and DustCoffee themes you might like available in aTunes.*

The **Repository** tab will allow you to configure the aTunes repository to include as many locally available directories containing music as you like with the option of executing commands before and after aTunes is finishing access to directories, as well as toggling the ability to read and write ID3 tags (for ratings) to music files.

aTunes uses Mplayer for music playback, which should already be installed with an official PCLinuxOS ISO distribution. The **Player** tab allows you to configure aTunes to start playing music at launchtime, to fade away when stopping playback, and cache playback of music files (useful on older machines but not really needed for 64-bit PCLinuxOS as machines that can run 64-bit operating systems are fast enough to run aTunes without having to cache anything).

The **Navigator** tab is for fine tuning what is displayed in the music source panel such as highlighting of titles, artists, and genre.

aTunes allows more than one playlist to be used, but only one can be active at a time. The **Playlist** tab allows you to stop playback when switching playlists, stop playback when clearing playlists, scroll the playlist automatically, and to enable display of the playlist selector allowing you to easily switch between playlists.

The **OSD** (or On Screen Display) configures notification of what track is now playing. By default, this notification is displayed at the lower right hand corner of the screen for two seconds, and in a window that is 400 pixels in width. You can change the location (choose from top left, top center, top right, middle left, dead center of the screen, middle right, lower left, lower center (not recommended for use with XFCE for obvious reasons), or lower right), the duration of the display (from 2 to 6 seconds), and the width (up to 800 pixels) of the displayed notification.

Wkh Fr qwh{ wLqir up dwlr q wde lv z khuh | r x f dq f r qilj xuh z kdwlv glvsod| hg r q wkh lqirup dwlrq sdqhd E| ghidxow o| ulf v duh uhwulhyhg iurp Qulf Z lnl dqg Ol ulf vGluhf wr u| dqq vlp lodu duwlww duh d vlp soh J r r j oh vhduf k1 Ol uf Hqj lqh/ Z lqdp sf q dqg Q uGE duh dovr dydlodeoh1Xqohvv | r x kdyh d uhdoqhhg wr xvh dq| r i wkhvh wkuhh gdwdedvhv/ lwlv ehvwwr ohdyh wkh ghidxowv dv wkh| duh1Wkh Lqwhuqhw vhwlqj v duh ir u wkr vh z kr duh df f hvvlqj wkh Lqwhuqhwwkur xj k d sur {|/ z klf k lv eh| r qg wkh vfrsh riwkly duwlfoh 1

Odvw1I P wde lv xvhixoli | r x kdyh d Odvw1I P df f r xqw1Wkh xvh r i Odvw1I P lv f r p sohwho| r swlr qdo1 Hqdeolqj Odvw1I P z lo dor z | r x wr vhqg dqg uhf hlyh sod| olvw dv z hoodv vhqq vvodwlww v lqir up dwlr q wr Odvvoll P1Lwlv khuh | r x z looghhg wr vxsso| | r xuxvhuqdp h dqg sdvvz r ug r i | r xuOdvw1I P df f r xqwehir uh dWxqhv f da xvh Odvvill P1

Dv ir u wkh uhvwr i wkh suhihuhqf hv/wkh ghidxow vkr xog eh vxlwdeoh ir u hyhu| gd| xvh1

Rqdqh Pxvlf Vr xuf hv

Rgolgh p xvlf vr xuf hv f dq eh fr gilj xuhg wkuhh z dl v/ wkur xj k Wr ov x Dgg Udglr / Wr ov x Dgg Sr gf dvwI hhg/dgg Wr ov x Udglr Eur z vhu1

## dWxqhv=D OhvvhuNqr z q Pxvlf Sod| huþ Wkh Edvlf v

Wh Udglr Eurz vhu lv wich hdvlhvwz d| wr dgg r qolqh p xvlf vrxuf hv1 Krzhyhu z kdw | r x j hwlv d udwkhu olp lwhg vhohf wlr q ri r qolqh udglr vwdwlr qv1 Vhohf w d f dwhjr u jurp wkh ohiwsdqhodqq fkr r vh d vwdwlr q jurp wkh olvw1

I r uwxqdwhol/ Wr r ov x Dgg Udglr lv d ehwhuz dl wr dgg r qolqh p xvlf vr xuf hv1

With Odeho ilhog dsshduv lq with wrs kdoi ri with p xvlf vrxufh sdqhodv d ilowhu vhohf wir q1 Lwlv khuh wkdw | r x z r xog hqwhu wkh j hquh r i wkh p xvlf vr xuf h ehlqj f r qilj xuhg1 Wklv z r xog eh d j r r g wlp h wr xsgdwh | r x r q wkh Vhhexuj Pxvlf Oeudu<sub>1</sub>

Xsgdwh r q Vhhexuj 4333

D z kloh dj r/ Lglg dq duwlfoh rq dff hvvlqj wkh Vhhexuj 4333 p xvlf oleudu| rq SFOlqx{RV1Vlqfh wkdwduwlfdn z dv z ulwwhq/ [vhhexuj](http://seeburg1000.com/) 43331f r p f kdqj hg wkh XUO dgg lgwrgxfhg d vrxgg fols lghgwlihu wkdw sod|v hdfk wlp h | rx dff hvv [vhhexuj](http://seeburg1000.com/) 43331 r p 1

Wh qhz XUOir uwkh Vhhexuj Pxvlf Oleudu lv=kws=2831: 1<496=444682/whdp

Qr wh wkdw2vwuhdp p xvweh lqf oxghg z khq fr qilj xulqj dWxqhv/ Follp hqwlqh ru Ghdgehhi w sod|/ r uwkh XUOz loogr wz r un1

Sr gf dvwI hhgv

Fr qilj xulqj sr gf dvwihhgv lv navwdv hdv $|1 \vee p$  sol vhohf wW r ov x Dgg Sr gf dvw I hhg iur p wkh p dlg p hgx1Wkh gldor j er { ir udgglgj sr gf dvwihhgv kdv r go| wz r ilhogv/ qdp ho| wkh Qdp h ir uodehologj wkh sr gfdvwihhg/dqg wkh XUOir uwkh +UVV f r p soldqw sr gf dvwihhg1

<span id="page-36-0"></span>Z kdv& Qh{w

Wkhuh Iv pxfk pruh wr fryhu derxwwklv pxvlf sod| hu/ exwwklv vkrxog j hw| rx vwduwhg z lwk dWxqhv1

Sr whoge| sludwh rq I heuxdu| 57/534: / uxqqlqj NGH1

# <span id="page-37-0"></span>p vbp hp h<sup>\*</sup>v Qr r n= J r wwd Eh P r y lq j Rq

L'yh vwd| hg dur xqg dqg sod| hg dur xqg lq NGH7 wr or qj L\*p lqvwdoolqj NGH8 Lj r wwd eh p r ylqj r q Pd| gr lwdooz ur qj exwL\*p j r qqd eh vwur qj NGH8 Iv z khuh Lehor qi

> Gr z qor dghg wkdwLVR nghz wkdwLf r xog Glg d f khf nvxp mavwolnh Lvkr xog Hyhu wklqj der xwlwLxqghuvwr r g NGH8 lv d or nlqj j r r g

\r x \*yh vwd| hg dur xqg dqg sod| hg dur xqg lq NGH7 wr or qj LqvwdooNGH8 | r x j r wd eh p r ylqj r q Qr wklqj der xwlwir u| r x z looj r z ur qj NGH8 Iv z khuh | r x ehor qj [PS6](http://pclosmag.com/html/Issues/201703/files/gottabemovingon.mp3) [RJ](http://pclosmag.com/html/Issues/201703/files/gottabemovingon.ogg)J

## <span id="page-38-0"></span>**AudioSauna: Creating Music In PCLinuxOS For Free**

#### **by Alessandro Ebersol (Agent Smith)**

AudioSauna is a fully featured digital audio workstation (DAW).

It enables using several advanced polyphonic synthesizers, samplers and live effects in real-time in the browser.

The computer keyboard is also used to create melodies. The available audio effects include delay and reverb. A mixer tool provides access to mute, levels, pan, solo and AUX1 and AUX2. A virtual analog synthesizer offers various kinds of filters, ADSR envelopes, distortion, chorus,

bitrate and unlimited transposition, portamento, polyphony and more.

A frequency modulation synthesizer is also available. The advanced sampler lets users import MP3s and .WAV files. Users can also sample level, pan, fine tune and transpose.

And what is better, in the convenience of your favorite web browser. Yes, that's right, AudioSauna is a site that loads a Flash application that is a complete DAW software, no installation, no registration nor anything. For free, you will have a powerful DAW software without spending a penny.

#### **Features**

- \* Save and open songs and export songs as audio files
- \* Use your computer's keyboard to record melodies with AudioSauna
- \* Sequencer with pattern arrange and piano roll modes
- \* Mixer with level, pan, mute, solo and AUX1 and AUX2 levels
- \* Built in aux effects: delay and reverb
- \* Snap to grid

![](_page_38_Picture_15.jpeg)

![](_page_38_Figure_16.jpeg)

#### **Virtual Analog Synthesizer**

AudioSauna's virtual analog synth is a classic two oscillator subtractive synthesizer.

- \* 2 analog oscillators with amp envelope, SAW, SQUARE, TRIANGLE, SINE and NOISE waveforms.
- \* Various filter types including LP and HP
- \* Osc 2 can modulate the Osc 1 with true FM
- \* ADSR envelopes for amplitude and filter's cutoff
- \* LFO for amplitude and filter's cutoff with 3 waveforms
- \* Built in effects: distortion, chorus and bitrate
- \* Unlimited polyphony, portamento, transpose, 40+ presets

![](_page_39_Figure_0.jpeg)

#### **FM synthesizer**

![](_page_39_Picture_2.jpeg)

## **AudioSauna: Creating Music In PCLinuxOS For Free**

AudioSauna's FM-synth brings the classic 80's sound to the browser!

- \* 4 sine wave operators with amp envelope
- \* 8 FM algorithms (based on Yamaha's DX-21)
- \* Various filter types including LP and HP
- \* ADSR envelopes for amplitude and filter's cutoff
- \* LFO for amplitude and filter's cutoff with 3 waveforms
- \* Built in effects: distortion, chorus and bitrate
- \* Unlimited polyphony, portamento, transpose, 40+ presets

### **Advanced Sampler**

![](_page_39_Figure_13.jpeg)

AudioSauna's sampler is the most advanced stereo sampler of all the online audio applications.

- \* Import mp3 and wav files
- \* Layering, key range mapping, auto-mapping
- \* Normal and ping-pong looping, reverse
- \* Sample start, sample end, loop start, loop end
- \* Sample level, pan, transpose, finetune
- \* Various filter types including LP and HP
- \* ADSR envelopes for amplitude and filter's cutoff

### Dxglr Vdxgd=Fundwgj Pxvlf Lg SFOlgx{RVIruluhh

<span id="page-40-0"></span>- OIR iru dpsolwxgh dqg ilowhu'v fxwrii zlwk 6 z dyhir up y

- Exlowlg hijht w=glvw uur g/fkr uxv dgg elwdwh
- Xqolp lwhg sroiskrq|/wodqvsrvh/73. suhvhw
- Kljk txdowl lqwhusrodwirq

#### $Z$  r unior  $z$

Zlwk 43 wudfnv/ wkh lqwxlwlyh fxvwrpl}deoh v | qwkhvl} hw/ vdp sohv/ hiihfw/ hwf dqg d ohvv frpsdfdwhg Igwhuidfh/pdnh DxglrVdxgd djrrg surjudp iruwkh ixw.uh frpsrvhu 2p xvlf hglwrul Exw xgolnh p dql dssolf dwr gv wkdwzr un xvlgi d vlp solvwir dssurdfk zlwk gudi Odgg gurs/ wkly dssulfdwirg grhy gr w

With dssoft dwir gidyr uv duhdolowif lawhuidth widwilyhy wkh xvhuwkh looxvlrq rizrunlqj zlwk dq dfw.dopl{hul Vohhn vloyhu gldov vklah ehvlah vlp soh volghu exwa qv dag axp huf vhwlai v1 Nh er dua nh v dah wich diw vigh/ der yh dgglwr qdo u z v ri vioyhu gldov dag voghu/1 Wkh h{shuhqfh kdv d prghuq | hwuhdolvuf ihhowkdwz r unv h{f hsw'r gdool z hooir uwkh dssolf dw'r g\$v lqwnqghg sxusrvh1Wkh rqq grzqvlgh lv wkdwqhz ru lqh{shuhqf hq xvhw pd| eh lqvlp lqdvlng xqvlo vkh| j hwwkh kdgj rihdfk ixgfwlrg1

Edvlfdool/pdnlqjpxvlflvvhwlqjwkhuklwkp/wkh guxp v + kh guxp dgh,/dffrp sdglp hgw+edvvdgh, dgg wich vror + wich p dlg lgywuxp hgw/ixgfwirgy widtwfdg eh hdvlou dffhvvhg zluk DxglrVdxgd +Vdpsohu/IP V | qwkhvl} hudgg Dgdor i V | qwkhvl} hu 1

#### Yhualf w

Dowkrxjk wikhuh Iv d obplwwr wikh dprxqwrisuhvhw vr xggy wkdwduh dydlodeon/ Dxglr Vdxgd kdy srwhawdo w khos | rx frpsrvh d jrrg yduhw| ri pxvlf1 Lq vrph dvshfw/ frpsrvlqj wkh dfw.dopxvlf lwhoi pd eh hdvlhu lg wklv dssolfdwirg dv rssrvhg w rwkhuv vlp sol ehfd x vhriwkh grwh vwuxfw.uhdggwkh vlyxdo dla ri wkh nhlerdua1 Dowkrxik lwzrxog eh ehwhu w kdyh d z lahu udqi h ri suhvhwehdw dag

 $SFOQX$ { $RVP$  did} $Q$ h

vrxggy/ | rx fdg xsødg | rxurzg vrxggy/ | g rughu w lqf uhdvh wkh dssolf dwir q'v ixqf wir qdolwi 1 Dv or qi dv Irx duh sdwihaw harxik wr ohdug wich frawarw Dxglr Vdxqd p d| eh ydxded ndv d i uhh down undwigdwyh w hohf wur glf p xvlf fuhdwir g1

Uhfruglqj | rxupxvlfdqgh{sruwlqj lwdv tzdyfdq vhuyh dv d edvh/ dqg/ z luk ukh khos r i Dxgdf luv/ | r x fdq uhfrug wich yrlfh wudfn ri wich pxvlf dag pl{ lw odwhu'wkxv kdylqj d uhdvrqdeoh surgxfwlrq vwxglr dw }hur frvwt

With duh vhyhudof kdgghov rg \rxweh z lwk www.uldov ir u ehj lqqhw lq Dxqlr Vdxqd/ wkhq wkhuh lv hqr xj k p dwhuldow khos ih www.du/aq z lwk wkh suriudp 1

#### XUO=kws=22zzzDxglrVdxqdfrp2/wglr

Uht xluhp haw =  $Z$  he Eurz vhu zluk xsadung lodvk soci lg1

# <span id="page-41-0"></span>SFOIqx{RV Sx}} chg Sduwwr qv

yl

J.

 $\mathsf{D}$ 

 $6<sup>′</sup>$  $\mathsf{I}$ l r p  $\Omega$ p **vf** 71 **XV** VXGRNX UXCHV=Withuh Iv rgol rgh yddig vroxwirg wr hdfk p Vxgrnx sx}} oh 1 Wkh rqol zd| wkh sx}} oh fdq eh frqvlghuhg er vroyha fruhfwol vzkhadoo; 4 er{hvfrawdladospehuvdag wkh  $\vert$  r rwkhu Vxgrnx uxoh v kdyh ehhq iroorzhq1  $8<sup>′</sup>$ **VK** Z kha | r x vwduwd i dp h r i V x gr n x / v r p h e or f n v z looeh suhiloong Φv iru | rx1 \rx fdqqrwfkdqjhwkhvhqxpehwlqwkhfrxwhriwkh -G  $\overline{A}$  $\epsilon$ Hdfk froxp q p xvwfrqwdlq dooriwkh qxpehuv 4 wkurxjk  $\lt d$ qqg 6 qr wzr qxp ehw lq wkh vdph froxp q rid Vxgrnx  $sx$ }} oh fdq eh wkh vdp h1 Hdfk urz pxvwfrqwdlq doori wkh qxpehuv 4

Hdfk eorfn p xvwfr qwollq dooriwkh qxp ehuv 4 wkur xjk  $<$  dqg qr wzr qxpehuv lq wkh vdpheorfnrid Vxgrnx sx}} oh fdq eh wkh vdp h1

wkurxjk < dqg qr wzr qxp ehuv lq wkh vdph urz rid Vxgrnx

![](_page_41_Picture_121.jpeg)

Sr vvled vf r uh 553/dyhudi h vf r uh 4871

 $sx$ } on f dq eh wkh vdp h1

j dp h1

## $SFGqx{ RV Sx}$  ong Sduwwr qv

ede| dqlp dov edvhedo

eor vvr p euhh}h

exoev exqq exwhuid fklf n

f u f xv gdiir glo

ior z huv j uhhq j udvv k| df lqwk

olih f | f oh Pduf k

sroolzrj sxggohv

ur elq vkr z huv

vsur xw vxqvklqh

z dup lqj z hdwkhu

wdgsr oh wxols

wlolqj wkh j dughq sor w

udlqer z uhelu k

qduf Ivvxv sdvt xh ior z hu

volf nhu vsulqi fohdqlqi

xp euhood vhuqdoht xlqr {

## $SFOq \times \{ RV Z r uq l lqg = P duf k 534 :$ Vs ulq j

W V U \ U Y \ L Z T G H M O H T X K H Q [ K D P Q W N V G Q L R D O Q R K I F Q K E L F [ H E O M Q Y F ] W H Y H S D R O M K I Z Q W O Q I O G F M H X F \ W R S M T Q Q J G U Z Z O Y F U T K X T Y L R G J ] U \ G X Q I \ V R Q L T F L Z V L O F H M T T E U I N U I R F D M H O I P Y Q N K L M Q I W Q O D W W R M U I Q R F R H \ \ Z U F E [ M F Y V E ] J U V J D O W P U [ D V \ L E I N F U R I O Y Z E D V Q O O F H H W E F X I T G U I O X L K \ F E S R N W E P X Y X P P O K Z K H T E S I \ Y \ P O K ] H L E V O M V G V H E V V V H W O H V W I K \ W ] E P L Z W Q N V S R E L W U M M F U Y D D S J D D F ] S D U U K N U L W R P V I J D Q D J Q I H P Q H [ D E I N L W H [ D [ P M K P D E I F Q D E I X I O Z M L Z G U T \ X V O Q D J [ I S N \ U G U Y O W Q \ U G O R G Q D [ G M Z S O O F X D E K E J P \ F S H V U ] Q D \ V K O J U K H E U D L J W [ D \ L M R T X ] T R T S F ] D Q N V \ K P \ Q N D V F K I ] Z K D J \ G K X U D O G U R Z Z L L D Q L D S F S T N H F W K V E L F S L W X \ W H R R V K O P K U Q F O X E X H Z R E Q L D U V Q I X U E T Z F U X K K R D Z J L R F E H U K X Z O R W Y R I [ V S L ] N X R ] W Z X P O J Q W W K I W Z F S P K W [ Z T P F U U E J V I X R [ V F ] V W WN M O ] ] K U W Y W H W W S R E O S H H K J H E K Z L T K Q V D R S K L U D W N K X H [ X O F O S U P D D L H R G P M N L Z Z H P J M S P M U R S F O P G \ N V O X F L E W E U J D \ S H N I V U Q T M [ W V Z I G W O I ] Y N ] X K I W Y D F J Z U \ G E N H Z ] V E F Y X I E M U X K ] P ] S Q Y T L K Y M V Q I O R Z H U V G P S W I [ N P X R V Y L L M E X Z I N V R V M X E H L Q S U R E Y R \ I J S R O O L Z R J [ K S U T P J \ E D S [ O D K \ T T Z Z O V G E X Y \ V N O V J E J W H W N I U R R M U U K G \ Z M X P X W R Y [ Q [ ] Y N L X X L E U H H ] H K H P L H L H E [ I L T \ M \ U T J [ O

## Vs ulq j Fur vvz r ug

- 41 Lw\$v wlp h wkdwwkh kr xvh j r wd j r r g bbbbbbbbbbbbbbbbb1
- 51 Pdq| bbbbbbbbbbbb duh er uq lq wkh vsulqj 1
- 61 Vhhq r q wkh j ur xqg diwhulwudlqv1
- 71 Qhhq r qh wr nhhs wkh udlq rii ri | r x 1
- 81 Vsulqj gd| z khuh qlj kwdqg gd| ohqj wkv duh wkh vdp h1
- 91 Rqh qdp h ir uudlqf r dw
- : 1 Ede| iur j 1
- ; 1 Wklv p r qwk
- <1 Sodqwz lwk d vp doosxusoh ior z hudqg d | hourz vwdp hq1Lwp d| douhdg| eh xs\$ 431 Shr soh duh gr lgj wkly ehir uh wkh| sodqw wkhluwrp dwr hv dqg yhj hwdedny1 441Riwhq vhhq lq wkh vn| diwhud udlq1
- 451 Ehdxwlix of xs0 th nior z huv wkdweor r p lq wkh vsulqj 1
- 461Qhz ohdyhv dqg sodqwv z lo bbbbbbbbbbbb wkur xj k wkh vr lo1
- 471Wkh vwduwr i Pdmr uOhdj xh bbbbbbbbbbbb vhdvr q1
- 481Ede| elug
- 491Sodqw j ur z lqj iur p bbbbbbbbbbb duh uhsodqwhg lq wkh vsulqj 1

# **More Screenshot Showcase**

<span id="page-44-0"></span>![](_page_44_Picture_1.jpeg)

![](_page_44_Picture_2.jpeg)

localhost.localdomain

![](_page_44_Picture_4.jpeg)

Posted by Crow on February 2, 2017, running KDE. The State of Posted by bones and February 15, 2017, running KDE

Posted by ` \_ \_ on February 3, 2017, running Mate. The Second School School Posted by Gonzala\_VC on February 10, 2017, running Mate

![](_page_44_Picture_7.jpeg)

自屈耳